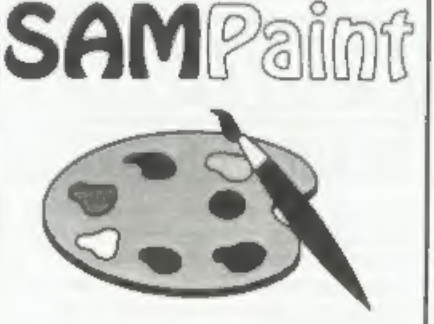

# The ADVANCED Art Package For The SAM Coupé and élite

vexcellent... very Impressive... brillinnt...<br>the best... superb... astonished... quality...<br>real professionalism..." Carol Brooksbank,<br>FORMAT February 1994.

We could spend page upon page quoting<br>from Carol's review or listing the features<br>of SAMPaint.

But the fact is, SAMPaint sells itself. It has<br>every SAM owner taiking about it, it even<br>has a lot of 16-bit owners jealous! And who<br>can blame them when we've implemented<br>almost all the features from their art<br>packages and

"No other art package can be taken| seriously after SAMPaint - an artist isn't Jan artist without it."

R.R.P. £24.99 **INDUG** Members Price £22.50

Send payment with order to:-<br>FRED PUBLISHING 40, Roundyhill, Monifieth, Dundee, DDS 4RZ, Tel 0382 535963

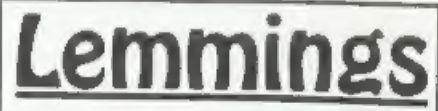

Lemmings is an intriguing game in which<br>| you help hordes of otherwise-mindless<br>| creatures - known as Walkers - escape<br>| fantastic hostile environments,

Lemmings drop through a trapdoor onto each screen and, as they're creatures of<br>very little brain, they need all the help they<br>can get to survive the dangers that the<br>within.

To assist these cuddly, yet suicidally stupid<br>creatures you use your mouse (similar to a<br>Lemming but it has more buttons) or<br>keyboard to select a skill from the panel of<br>icons at the base of the screen. Once<br>highlighted yo

R.R.P. £19.95 INDUG Members Price £18.00 Ss Both Programs Require Either A AM Coupé or SAM élite With S12K Memory. For a full list of SAM Software available from

FRED Publishing send an SAE to the address below.

Vol.8 Nº2. October 1994. **Tulilian** THE HOME OF Z80 COMPUTING  $-JON-$ Don't Pull Your Hair Out! Read FORMAT £1.50 (UK R.R.P.) ISSN 0963-8598.

# B.G.SERVICES

64. Roebuck Road, Chessington, Surrey, KT9 1JX. Tel: 081-397-0763.

- **SPECTRUM PRODUCTS**<br> **SPECTRUM PRODUCTS**<br>
This allows the PLUS D to operate properly. Includes replacement<br>
The FIXIT Converts the +3 and +2a expansion port so that some 48K add-ons will<br>
WOR. Single port version £9.50, d
- 
- 
- PD TAPE 01 Comms software for VTX5000, VTX711 and RS232s. ONLY £1.50.<br>Dr. SCROLL Scrolling software for VTX5000. £4.00.
- 
- 
- 
- **MEMBRANES** Spectrum 48K (rubber type) keyboard membranes. £6,00.<br>Spectrum+ / 128K keyboard membranes £15,00.  $++$  Now Available  $++$ <br> $+3$  PD TAPE  $+3$  Utilities. Side 1  $+3$ DOS. Side 2 CP/M files. £1,50.<br>THE RITMAN Four cl
- The Last Word A full featured word-processor for the Spectrum, Includes many unique  $\frac{60 \text{ NFW}}{29.50}$  features. Supplied on tape for easy conversion to disc. ONLY £9.50

- **SAM PRODUCTS**<br>SAMPLIFIER Stereo Amp powered from SAM. Drives speakers or head-phones.<br>Plugs into light-pen socket, Phone for availability.
- **PRO-DOS LITE** Allows you to run CP/M 2.2 programs on SAM, supplied with full manual on disc and over 1Mb PD software, Special Trial Offer £12<br>THE P.A.W. The Professional Adventure Writing for PRO-DOS, £16.50<br>CP/M MANUALS
- 
- 
- DAY DREAM Graphic Adventure for SAM £4.50

**EXECUTE:** THE SECTION A SPECTRUM - NEW VERSION B<br>Spectrum 128K with Interface 1 and Microdnves. All emulated on your PC.<br>Untegristered copy £2.50 Registered version £13 (Registration gives DISCIPLE/PLUS D<br>disc reader and

**CONTENTS** Vol.8 N°2. October 1994,  $\cdot$  News On 4  $\dots \dots \dots \dots \dots \dots \dots \dots \dots$ 

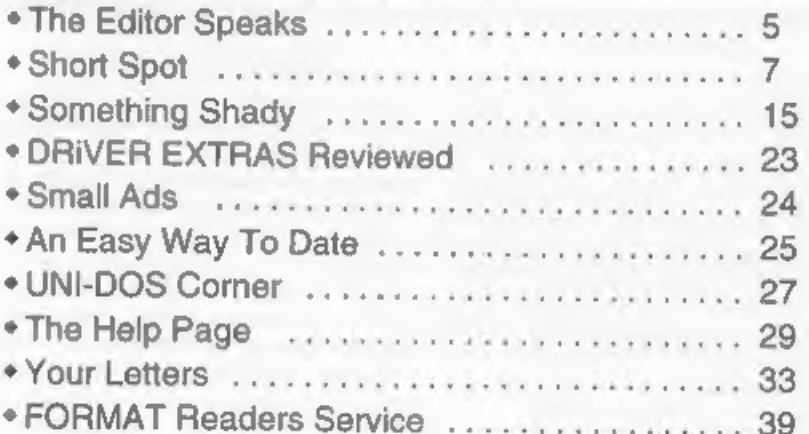

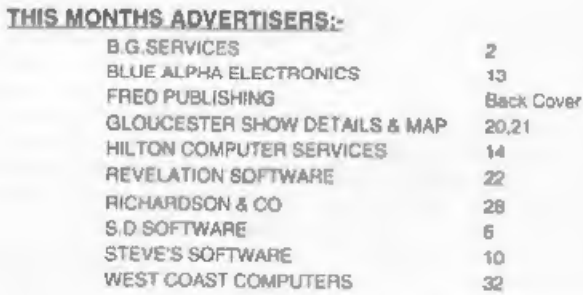

# FORMAT ISSN 0963-8598

© Copyright 1994 FORMAT PUBLICATIONS. All Rights Reserved.<br>No part of this indication may be reproduced. In any form, without the amben consent of the publisher. The publisher of this magazine may copy program material published herein for his or her own personal use and provided that any such programs are<br>stated and when the published by the magazine in any way, White svery effort in made to ensure acc

Printed by D.S.Litho, Gloucester. Telephone 01452-523198,

**BOK411** 

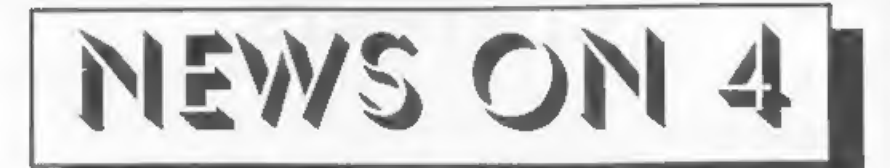

# SLIGHT DELAY

Last month we told you about the new<br>disc expansion kits available for the SAM<br>Coupé from West Coast. Well I'm sorry<br>to report a slight delay in shipping.<br>It is all my fault (well nearly). You see<br>I've been lumbered with p

you all receive your kits - so get<br>practicing with the soldering iron.<br>
NEW OWNERS FOR QL WORLD?<br>
The last Sinclair glossy, 'Sinclair QL<br>
World' has ceased publication. The last<br>
issue appeared in May and efforts<br>
continue

# NEW SAM DISC MAG

SAM2SAM is the latest in a long line of<br>disc based mags for the SAM. So far they<br>have managed four issues, which is three<br>more than many have managed.<br>While not as packed as the long<br>standing disczines like FRED and SAM<br>Su

# **FRED'S NEW RELEASES**

Last month FRED Publishing<br>announced the release of Water-Works *II*<br>and this month they are back with two<br>more new releases for SAM. The first is a<br>new soccer management game called<br>Football League Manager which is<br>launch

Gloucester show on the 22nd.

Colin MeDonald reckons that with one very successful licensed conversion under FRED's belt it made sense to push ahead with another in order to grab the Christmas market.

# LIFE BEGINS AT 50

Well it does for FRED anyway as it becomes the first SAM disc mag to reach<br>its fiftieth issue. Back under the<br>editorship of its founder Colin McDonald<br>just for this one record setting issue,<br>FRED 50 contains the usual mix you are invited to run your own disczine.

Greditar Bob Bates.<br>
URGENT we need your news. Anything you think other people should know about. Each item printed earns the contributor 3 months extra subseription (please claim when next renewing).

The Editor Speaks

Fhank you for all the nice letters you<br>goodwill went to my hosting us a happy brinday. The<br>goodwill went to my head so much that I<br>just had to take a holiday to recover.<br>Well, to be honest, if I had not agreed to<br>proceedi

Some of you may already know that<br>there have been a few problems at Blue<br>Alpha this year. First there was the<br>protracted move and then without much<br>warning Adrian Parker left the company<br>in April. Mark Hall then had a majo hassle. But then, just as things were

almost back to normal, the worst news came. Mark was diagnosed with a tumour near his brain.<br>Although at the moment Mark is fairly fit and well, he is now undergoing chemotherapy which is keeping him out of the office most (possibly early next year). Both ourselves and West Coast will be doing everything we can to ensure service is maintained

for SAM owners.<br>I'm aure all of you will join me in<br>wishing Mark a speedy recovery and I<br>hope everyone will continue to support<br>him and Blue Alpha during this difficult<br>period.<br>And now to finish on a brighter note.<br>We are

Bob Brenchley, Editor.

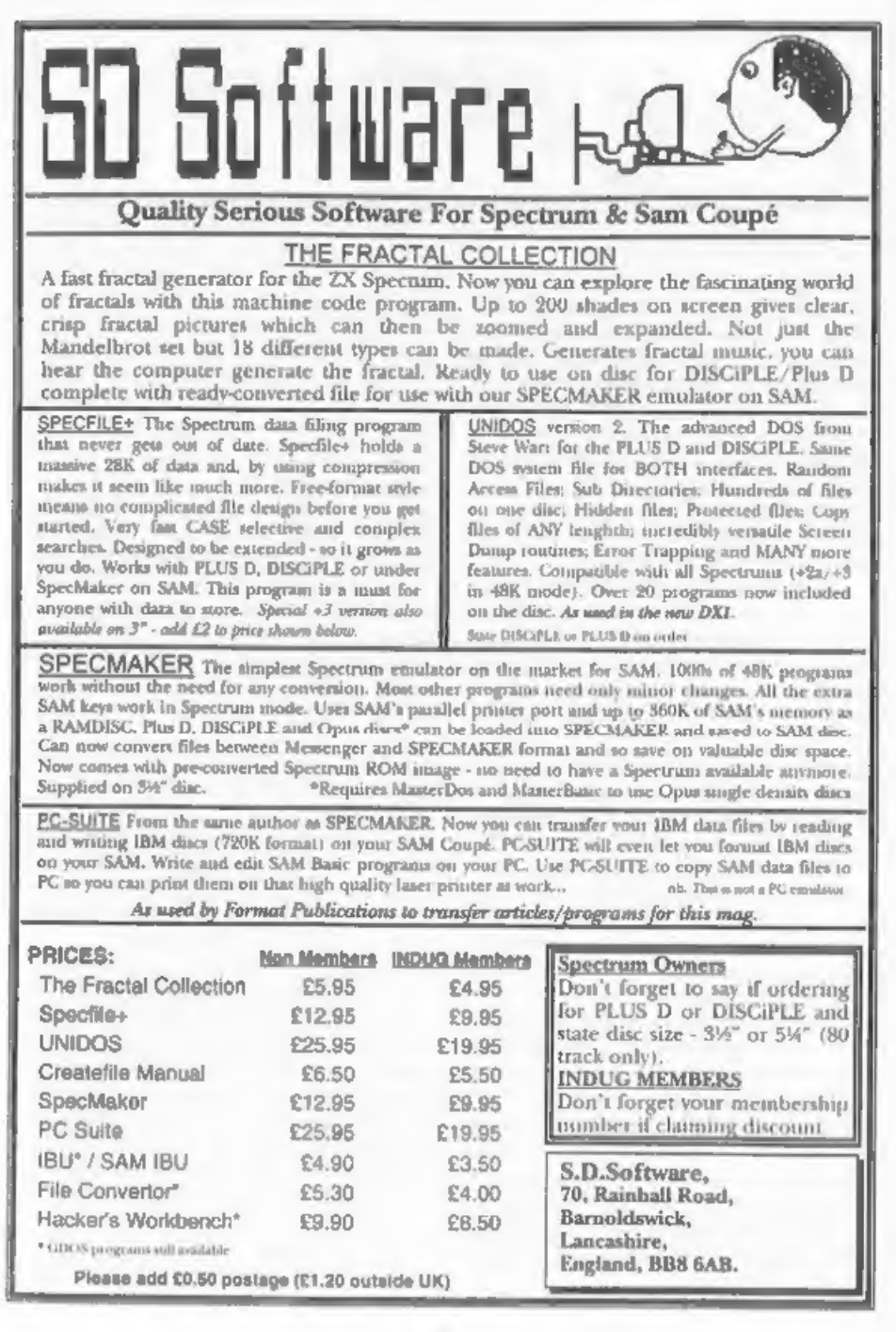

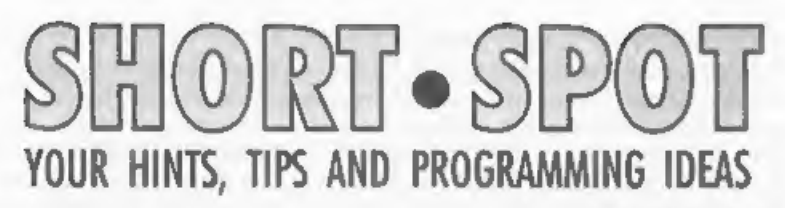

Edited By:- John Wase,

Short Spot this October starts with<br>our friend from Cowies Hill, South<br>Africa. Mr Baumann has answered my<br>July comments that there was a dearth<br>of Spectrum stuff by sending me some.<br>He has a 48k Spectrum, and we all know<br>t

- 3 POKE 23609,60: REM normal
- is 0 sets a louder click<br>4 POKE 23561,10: REM normal<br>im 35 eets delay on first key-press.
- $5$  POKE 23562, 1: REM normal is  $5 -$  sets delay on repeat  $k$ ev-presses.
- 6 POKE @5,80: REM for prin ter line length on the PLU SD.

Mr Baumann writes that he has been<br>using these settings for a number of<br>years, now, and finds them admirable; he<br>cannot use an unmodified Spectrum,<br>now. The parameters can, of course, be<br>changed to suit your individual tas

The next' program is also from Mr Baumann. It is, as he says, "a bit of a gimmick, but interesting', and first appeared in an April issue of 'Your Spectrum', probably 1984.

Anyone here got young children? Or a<br>wife/husband who disturbs your beloved<br>Spectrum. Or a father/mother/brother/<br>sister who does the same. You know the<br>problem; you nip round the corner to the<br>toilet, and when you come ba

locked or there's a blank screen... Here's the solution. Type in the following little jobbie and run it,

- 10 REM Security Alert
- 20 CLEAR 65345: FOR n=65346 TO<br>65367: READ a: POKE n,m: NE<br>xT N
- 30 PRINT #0: "©1982 Sinclair Re search Ltd"
- 40 PAUSE 0: CLS: PRINT AT 10,9; FLASH 1; "SECURITY ALERT" 50 RANDOMIZE USR 65346
- 
- 60 DATA 58,72,92,15,15,15,30,0, 243,211 ,254
- 

70 DATA 238, 16, 67, 16, 254, 29, 32, 246, 251, 24, 234<br>When you run it, nothing happens,<br>really - the Spectrum just gives a little<br>hiccup and the Spectrum logo reappears<br>in its usual place. I don't know what will<br>happen

this about a hundred and fifty miles from<br>home. Clearly you'll have to change the<br>copyright message, but as for the rest of<br>it, it might or might not work. You'll<br>have to experiment and let me know.<br>Anyway, there's the log lost track of the relationship of Spectrum Basic to SAM Basic, and doesn't know how to convert from one to the other. Is

it possible, he asks, and how should he<br>do it? Well, Spectrum Basic is essentially<br>a subset of SAM Basic, so it will work on<br>SAM, all except (i) disc commands (which<br>are not standard Spectrum Basic<br>anyway, but which are p

So Miles, being Miles, decided to investigate the problem himself, and came up with a short program of his own called "Tasfix" which not only fully restores the Data Merge and Conditional Printing routines, but also cures

happens AFTER you've used the 'Exit to Basic' routine! There's a further rather irritating little bug in that if you try saving to a write-protected disc. you

nextraining inclusionly and the protected disc, you<br>don't just get a 'Fatal Disc Error'<br>measage any more, Oh no. Instead, the<br>Spectrum just locks up, totally, Would<br>you believe it, the cure for this is merely<br>to add the ne

However, can 1 warn readers of a bug in early Tasword3, Tasword128, and Tasword+2 programs, where merely touching extended mode while the Main Menu is displaying locks the machine

solid. I seem to remember there was a<br>POKE for this anyone remember it?<br>Meanwhile, these other, more<br>important bugs are easily fixed. Just use<br>Tasfix'.<br>10 REM TASFIX By Miles Kinloch<br>20 REM PIXES DATA MERGE, ALSO

- 
- IMPROVES ERROR HANDLING IN PLUS D CONVERTED TW128.
- 60 CLEAR 25299; LOAD dl"tascod
- e"CODE<br>70 FOR a=30738 TO 30747: READ<br>d: PORE a,d: NEXT a<br>80 DATA 205, 243, 120, 56, 5, 202, 2
- 
- 07,119,24,54<br>90 FOR a=30790 TO 30797: POKE<br>a,0: NEXT a
- 100 POKE 30763,0: POKE 30764,0: POKE 30765,0: POKE 27667,2
- 7: POKE 27668,45 110 FOR a=52382 TO 52390: READ a: POKE a,d: NEXT <sup>a</sup>
- 120 DATA 33,155,204,34,123,204,
- 
- 205,212,98<br>130 PRINT ''"Any key to resave<br>Tasword code.": PAUSE 0<br>140 SAVE dl"tascode"CODE 25300.
- 40236
- 150 CLS : PRINT "Finally, add t<br>he line :-"'' TAB 11;"5 GO T<br>o 10"'"to the Tasword BASI C. This will cure the probl em of the program locking u p if you try to save toa wr ite-protected disc."

160 STOP<br>
Many thanks, Miles, and please keep<br>
them coming. That's all the Spectrum<br>
tatuff for a minute, because I want to<br>
return to the versed subject of printers.<br>
So let's go back to Carol, and there's a<br>
couple of le

rough drawing of the colour ribbon fitting, and the right tip came by return of post: a bit expensive at £10.00, but

worth it because it did the job.<br>
Bob refers to my previous plea for information, and points out that "I mentioned 'endorsing ink'; is this water-based, and didn't I give a warning about rusting pms in the print-head in an

article. Ettrick also mentions that the

Kilkenny' mode is his own discovery.<br>though he would be very surprised if the<br>US investigators had not found it.<br>The Ant is a 'cellular automaton' (like<br>John Conway's 'Life', but with very much<br>simpler rules); it has been

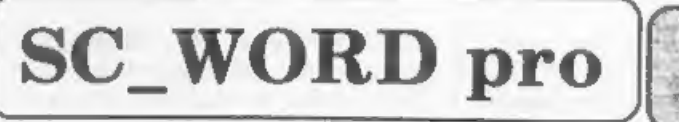

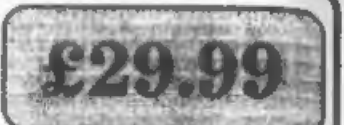

FIELD VERSION 1.01. Available at the Gloucester 22 October show.

 $R$  $\Omega$ 

 $\sigma$ N  $\Lambda$ 

 $SC_WORD$  pro can be used as a normal word-processor, outputing in standard 64 or definable column text using the printers built in fonts with Lprint.<br>To achieve high quality text using the

Fonts supplied, WORD pro goes into blt<br>image graphics mode, like you do when<br>dumping screens, the whole page of text<br>and graphics such as the borders and grey<br>shade paper colours are built up and<br>dumped us one massive scre

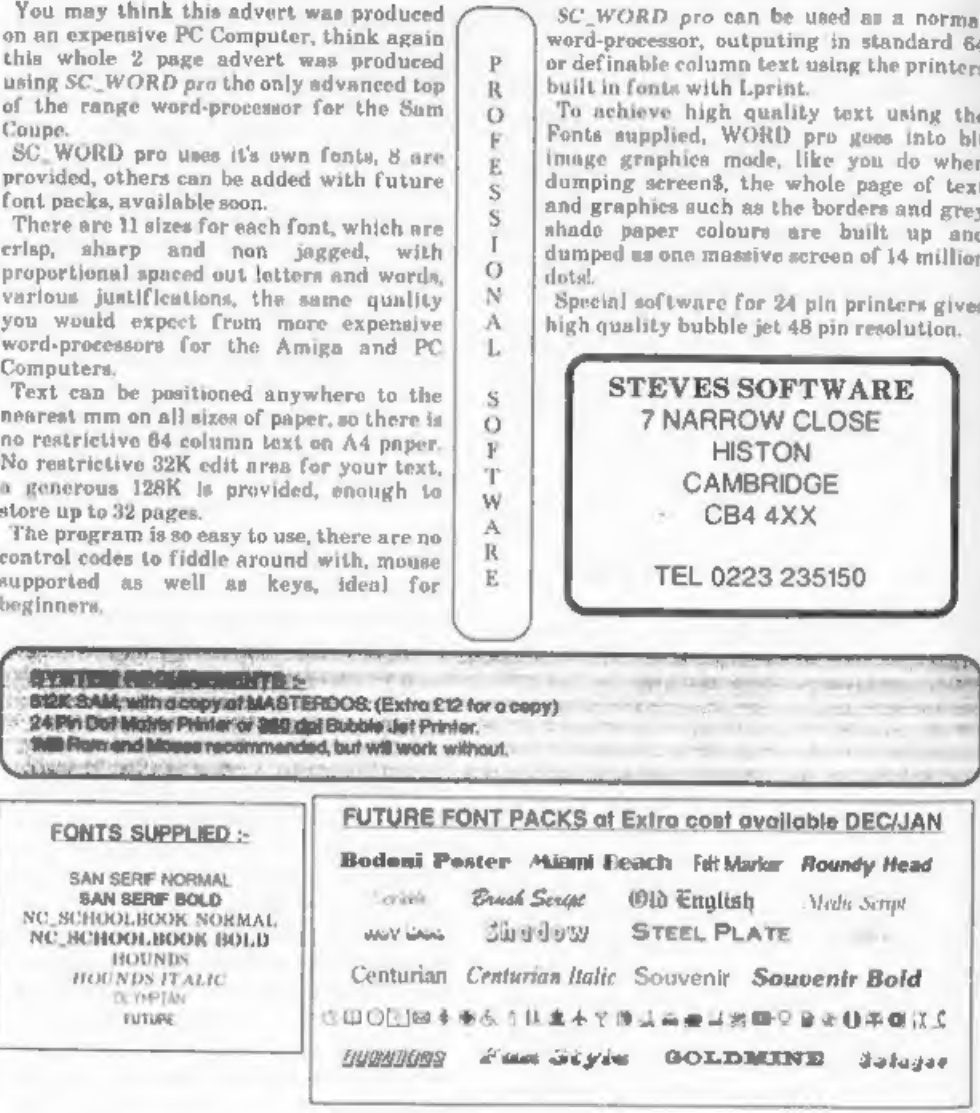

Universe, each with its own colour.<br>The program handles two Ants, one white, one blue, but it will be more illuminating to run it first with only the White Ant, by omitting Line 70. At first, the Ant moves chaotically, leaving a trail of white squares, covering an increasing<br>area; then, at about generation 10200<br>(taking 7.5 minutes), there is a complete<br>change into what might be termed the<br>'staircase mode'. If the screen were<br>infinite, the staircase wou

important; with one, Ant, variations make no essential difference. If the Ants are initially far enough apart, there is no great change; chaos and staircase from one or both Ants; xl=112, x2=144, values of other variables as shown)<br>gives such behaviour. But the initial<br>conditions of the program as given (and<br>other conditions) introduce a startling<br>change, which might be called the<br>'Kilkenny' mode. The Ants invade about 30900 before the return to the

blank screen, and has much more interesting variations on the way. Oh, and while you're at it, do try  $x1=113$ ,  $x2=143$ , in which a staircase is eaten up!

Ettrick says that since there is an enormous possibility of variation in the<br>initial conditions, perhaps there are<br>other examples of extraordinary<br>behaviour to be found by Short Spot<br>readers. It's only a short program to type<br>in, and you can leave it to run kettle boils, just keeping a general eye on it, can't you! (it's more difficult to<br>keep an eye on things while you go out<br>and buy a bottle or two of beer, though<br>less arduous to open them, maybe the<br>wife, husband, girlfriend, boyfriend,<br>brother, sister, could be

5 REM Two-Ante:Ettrick Thoms  $\frac{on}{LET}$  yous-18,g=0 20 POKE SVAR 50,1 30 LET dl=0,xle121,y1=96 40 LET d2=1,x2=135,y2=96 50 DO 60 gen dt,x1,y1,7 70 gen d2,x2,y2,5 80 LET geg+l: PRINT AT 0,0;¢ 90 LOOP UNTIL INKEY\$="a" 100 PORE SVAR 50,0 110 sToP : 200 DEF PROC gen REF d, REF x, REF y,c 210 LET q=NOT POINT(x,y),d=(d+  $1-2*$ a) MOD 4 220 PLOT PEN (c AND q):x,y 230 ON del: LET y=(y+1) MOD 19 2: LET x=(x+l) MOD 256: LE  $T$   $y=(y-1)$  MOD 192: LET  $x=($ 

 $x-1$  NOD 256<br>240 END PROC<br>This marvellous Basic that SAM's got<br>has one or two disadvantages, too.<br>Unless you're quite careful in how you<br>name things and what you are doing, it's<br>quite possible not to realise that you are

all aid confusion. So enter Robert Brady once again to the rescue. 'FINDIT' is a residential program, so it likes being hidden. To use it type: FINDIT a

The stream it's going to use is determined by s, so 2=screen, 3=printer. etc.; it defaults to 2. When you call it, it prints out a list of all the DEF PROCs. DEF FNs and LOCALs, along with the line number and the rest of the command. Nice one.

50000 DEF PROC findit stream; DE PAULT stream=2: LET xxx=FN tpeek (&Sa9f) 50010 DO WEILE PEEK XXX<>&ff 50020 IF PEEK (xxx+4)=202 THEN G OTO proc 50030 IF PEEK (xxx+4)=234 THEN G OTO lable 50040 IF PEEK (xxx+4)=200 THEN G OTO func 50050 LET MAX-XXX+DPEEK (XXX+2)+ 50055 PRINT #0; AT 0,0; FN dpk2(x  $xxt$ ) 50060 LOOP 50070 GOTO ended 50080 LABEL proc 50090 LET xx=5.xxS="" 50100 LET AXS=AXS+CHRS (PEEK (XX  $x + x - x$ ) } 50110 LET XX=XX+1; IF PEEK {XXX+ XX)<>CODE "1" AND PEEK (xx x+xx) <>13 THEN GOTO 50100; ELSE PRINT #stream; FN dpk  $2$ (xxx); " DEFPROC ";xxx\$; GO TO 50050 50120 LABEL func 50130 LET жи=5, жи\$н \* \* 50135 IF CHR\$ (PEEK (ROCH+RN) }=CH

- R\$ 14 THEN LET MX=XX+6 50140 LET MXS=MXS+CHRS (PEEK (MX  $30 + 3000$  ]
- 50150 LET xx=xx+1; IF PEEK (xxx+ xx }<> CODE "=" THEN GOTO 50 135: KLSE PRINT #stream/ FN  $dpk2$  (xxx);" DEF FN ", xxS: GOTO 50050 50160 LABEL lable
- $50170$  LET  $304+5$ ,  $3058-11$
- 50180 LET xx\$ =xx\$+CHR\$ (PEER (xx  $x + 30x + 31$
- 50190 LET xx=xx+1: IP PEER (xxx+  $XX$ ) <>13 AND PEEK (XXX+XX) < >CODE ": " THEN GOTO 50180:

ELSE PRINT @atream; FM dole 2(XXX) / " LABEL " / XXS : GOTO 50050

- 50200 LABEL ended: END PROC 59998 DEF FM dpk2(a)=256\*PEEK a+
- $PERT (n+1)$ 59999 DEF FN tpeek(a)-PEEK a\*163
- 84+(DPEEK (a+1)-16384)

And a nice little fun bit; numexpand. which does exactly what its name suggests. Like it turns 261827 into two hundred and sixty one thousand, eight hundred and twenty seven. Just type it in, and check the demo out.

- 1 CLS : MODE 3: CSIZE 6.8
- 51000 DEF PROC fnd n 51001 IF n=0 THEN LET xS="xaro";
- GOTO 51009 51002 LET #S=""
- 
- 51003 IF LEN STRS m>9 AND LEN ST R\$ n<13 THEN fne n DIV 100 0000000: LET zSezS+aS+= th ousand million ".n=n MOD 1 000000000
- 51004 IP LEN STR\$ n>6 AND LEN ST R\$ n<10 THEN fne a DIV 100 0000: LET =\$\*=\$+g\$+" milli on ".nen MOD 1000000
- 51005 IF LEW STRS n>3 AND LEW ST **AS n<7 THEN fne n DIV 1000** : LET z5-z5+q3+" thousand  $", n = n$  MOD 1000
- 51006 IF LEN STRS n=3 THEN fna n DIV 100: LET 2S=z\$+a\$+" h undred ", n=n-n DIV 100\*100
- 51007 IF LEN STRS n=1 AND n>0 TH EN fna n: LET z\$=z\$+("and " AND  $zS \leftrightarrow$ "") +a\$
- 51008 IF LEN STR\$ n=2 AND (STR\$  $a)(1) \leftrightarrow "1"$  THEN fnb a DIV  $10:$  LET  $zS=zS+($  and " AND  $2S \Leftrightarrow$ "")\*a\$+""; IF n MOD 10 THEN fna n MOD 10: LET af  $=x\ddot{S}+$ "-"+a\$: ELSE : ELSE IF LEN STR\$ n=2 THEN fnc n-1  $0:$  LET  $25=zS+($ "and " AND  $z$  $S \leftarrow n + 1 + aS$ 51009 END PROC
- 51010 DEF PROC fne n
- 51011 IF n=0 THEN LET 28="zero": GOTO 51017
- $51012$  LET  $\sigma$ Sa<sup>ne</sup>
- 51013 IF LEN STR\$ n=3 THEN fna n DIV 100: LET aS=aS+aS+" h undred ", n=n-n DIV 100\*100 51014 IF LEN STRS n=1 AND n>0 TH EN fna ni LET dSegS+("and

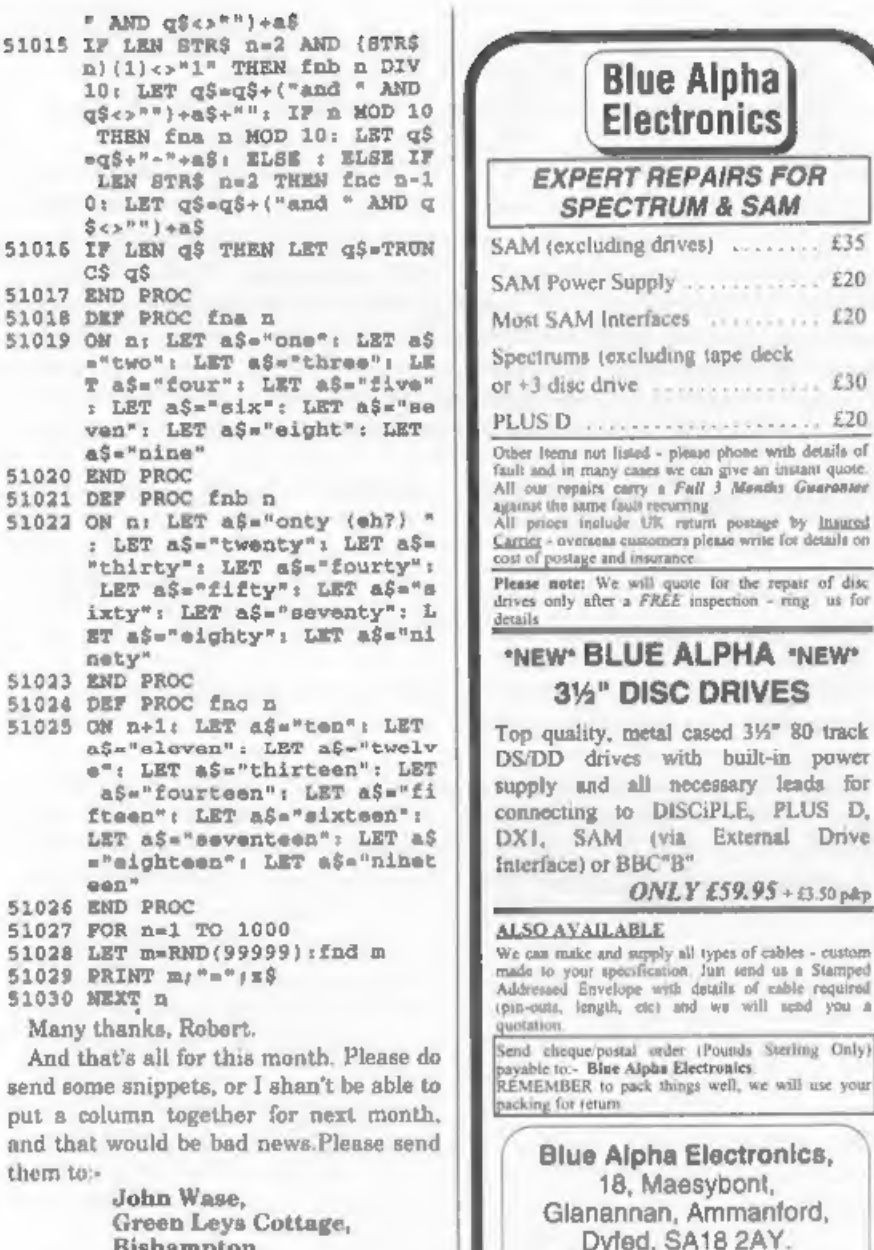

loha

& SAM

.......... £20

 $111111111111220$ 

3 Mendis Guarantee

built-in power

8 2 A Y.

Note New Telephone number:-

0269 824093 (Tue Wed Thr 10am-2pm)

See you next month.

Pershore.

Worcs, WR10 2LX.

# The definitive database for the SAM Coupe ... is the *personal filing system*

from the keyboard of Jack Gibbons (author of the best Banking programs in the world!)

1000'n of usen - can store anything - change it - nort - search extract - very enty to use - on across halp - serolling summary displays with zoom, plus page up/page down, home/end, locate record - four print formats, summ

Send £19.95 (inclusive of p&p) specifying SAMDOS(S12K) or MasterDOS/MasterBASIC

# Warning ... not having a *personal banking system* can seriously damage your health!

If your finances are driving you mad, then we may have the answer to your

problema. Over the last 13 years, the PBS has cured thousands of cases, resulting in<br>very zatisfied and ease effects.<br>Keep track of your finances, spanning all Bank, Building Society and Credit Card accounts -<br>avoid expen statement received from your Bank and see where they have gone wrong - suitable for private.

Prices (SAM Coupe/Elite - all models): PBS - £19.95; PBS Budget module - £9.95; PBS<br>Final Accounts (POA). Versions are available for other computers eg BBC, CPC, QL, PC.<br>PBS 1 for the Spectrum (all models) on cassette, mi

Hilton Computer Services Ltd. 3 Suffolk Drive, Guildford, Surrey, GU4 7FD<br>or phone 0483 578983 and pay on receipt of order. Creatures MeterDOS/MemerBASIC;<br>Buy with confidence - over 12 years in business; other products ava

# SOMETHING

# By:- Carol Brooksbank.

For some time I wished I had a good shaded Spectrum screen dump which recognised and showed not only the different colours, but also the BRIGHT status,

Those of you who own a  $*3$  will know<br>that the COPY EXP dump distinguishes<br>between BRIGHT 0 and BRIGHT 1, but<br>the printout is amall and distorted<br>squares appear rectangular and circles<br>egg-shaped - and the shading is not<br> shading, but it does not recognise the BRIGHT status. (Fig.1 is a standard

actually have to make a special copy of a screen for printing, with<br>things like bits of<br>red sky or yellow<br>grass with green<br>shadows to<br>simulate the

shades of colour in the dump shading.<br>So, I decided to write my own dump. I<br>make no apology for the fact that it is the<br>PLUS D's SAVE SCREEN\$ 2 dump, with<br>modifications. (Why write a whole new<br>program when Bruce Gordon has

you arrange the binary form of these

YELLOW 0 YELLOW

BRIGHT status. (Fig.1 is a standard | numbers, one above the other, you get<br>
SAVE SCREENS | Fig.1<br>
2 dump). Very often, if I want to show the difference between BRIGHT 1 cvan 8 | cvan 9 | cvan 1 colours if a printout, I s

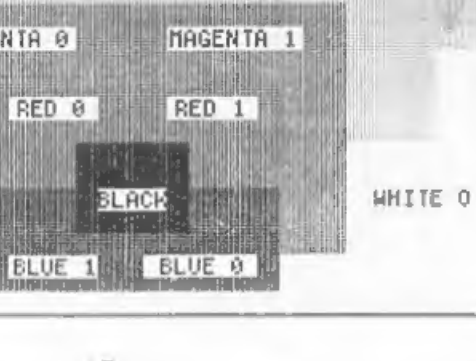

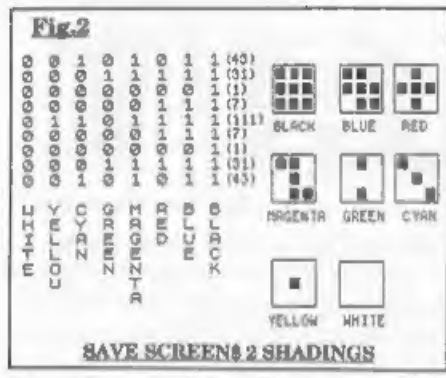

the table on the left of Fig.2. All the bits 7 hold the pattern for white, bits 6 for yellow, and so on to bits 0 for black. In the dump, each acreen pixel is represented by a block of  $3 \times 3$  dots on the paper. So, for each colour, the top three bits are the top line of the print block, the middle three the middle line

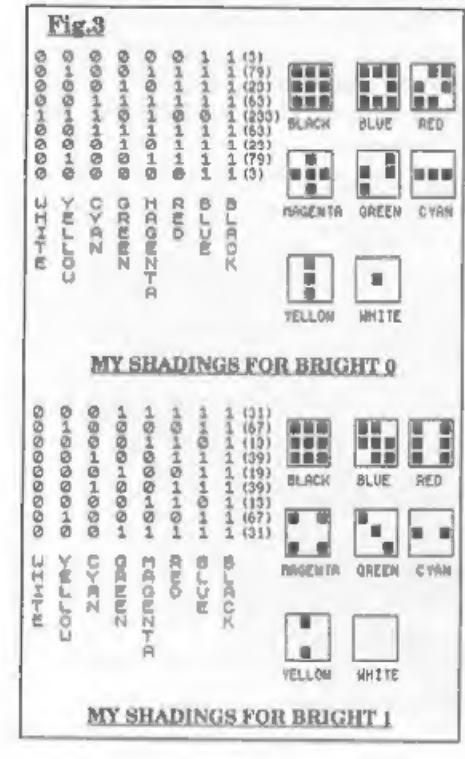

and the last three the bottom line. The cyan shading, for instance, has the first bit of the first line, the middle bit of the middle line and the last bit of the last line set. Translated into a dots pattern this gives a diagonal line across the  $3 \times 3$ block. I have shown all the shading blocks enlarged in Fig.2.

So, if we want to show the difference between BRIGHT 0 and BRIGHT 1. there will have to be two tables of shading patterns - one for the BRIGHT colours and the other for normal. Fig.3 shows you the shading patterns I chose. This time. I worked back from the patterns to the numbers. I decided what the 3 x 3 blocks were to look like. arranged their bit patterns in the table and then read off the numbers I needed to store.

I had hoped to maintain the gradual progression from dark to light colours. but there is a limit to the number of patterns you can get from 9 dots, and by the time I got to cyan and vellow. I was reduced to using horizontal and vertical stripes. They show the boundaries of the colour blocks, but not the relative depths of colour between cyan and yellow. (I don't feel too badly about it - Bruce Gordon seems to have had the same trouble between red and magenta and he only needed 8 patterns!). I needed 15 different patterne, because there is no difference between black BRIGHT 0 and black BRIGHT 1.

Fig.4 is exactly the same screen as used in Fig.1, but now you can see the difference between all the coloured areas. Each block is marked with its colour and BRIGHT status. The unmarked white part of the background is white BRIGHT 1

So to the listing. The SAVE SCREENS 2 routine operates with the PLUS D DOS paged in, so the printing is done using the DOS printing routine at 5577. I wanted to make this a universal program, which can be used on any version of the Spectrum with any printer interface, so I have used printing to stream 3. The other major changes to the PLUS D routine come at the end, in the subroutine which finds the attribute byte for the screen byte being printed. After the attribute byte is fetched, it is tested for its BRIGHT status, and the appropriate table address poked into a new variable, TABLEADD. In the main routine, just below LAB2, DE is pointed to the address held in this variable. In the PLUS D DOS routine at this point DE is pointed straight to the table address.

You can use any ORG address you like, but the code is not relocatable unless you re-assemble it to run from another address. I have used ORG 50000. The USR address called to run it is the ORG address so RANDOMIZE USR 50000 runs it as written. Remember that you will have to load the code before you can use it and that you will need to lower RAMTOP to protect the code.

# **SPECTRUM SHADY DUMP** THE SOURCE CODE

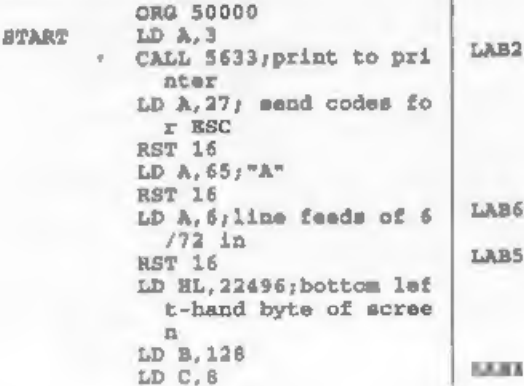

13315 **PUSH BC** PUSH NL LD A. 27 geend codes for ESC RST 16 LD A.  $42z^{++}$ RST 16 LD A. 4, graphics ESC "" " 4(can be 5 if your printer can support ESC \*\*\* 5) **RST 16** LD A, 64; bit image data for **RST 16** LD A.2:dots per line RST 16 LD B.24; counter for nu mber of characters i n a screen column PUSH BC : atart of SAVE LAB11 **SCREEMS 2 routine W** hich prints 1 line o f shaded bytes PUSH HL LD B.S LAB9 **PUSH BC PUSE HL** LD DE NUMSTORE  $LD B, 3$ **LAU1** XOR A LD (DE), A **INC DE** DJNZ LAB1  $LD B, 2$ **PUSH BC** PUSH HL LD B.C CALL GETATTR AND 7 INC A LD B, A  $LD C, 0$ **SCF** RL C DJNZ LAB2 LD DE, (TABLEADD) ; fetch address of shadings table to use LD HL. NUMSTORE  $LD B.3$ **PUSH BC** 6 LD B.3 š. LD A. (DE) AND C LD A. (HL) JR Z.LAB4 SCP RL A ж

LAB7

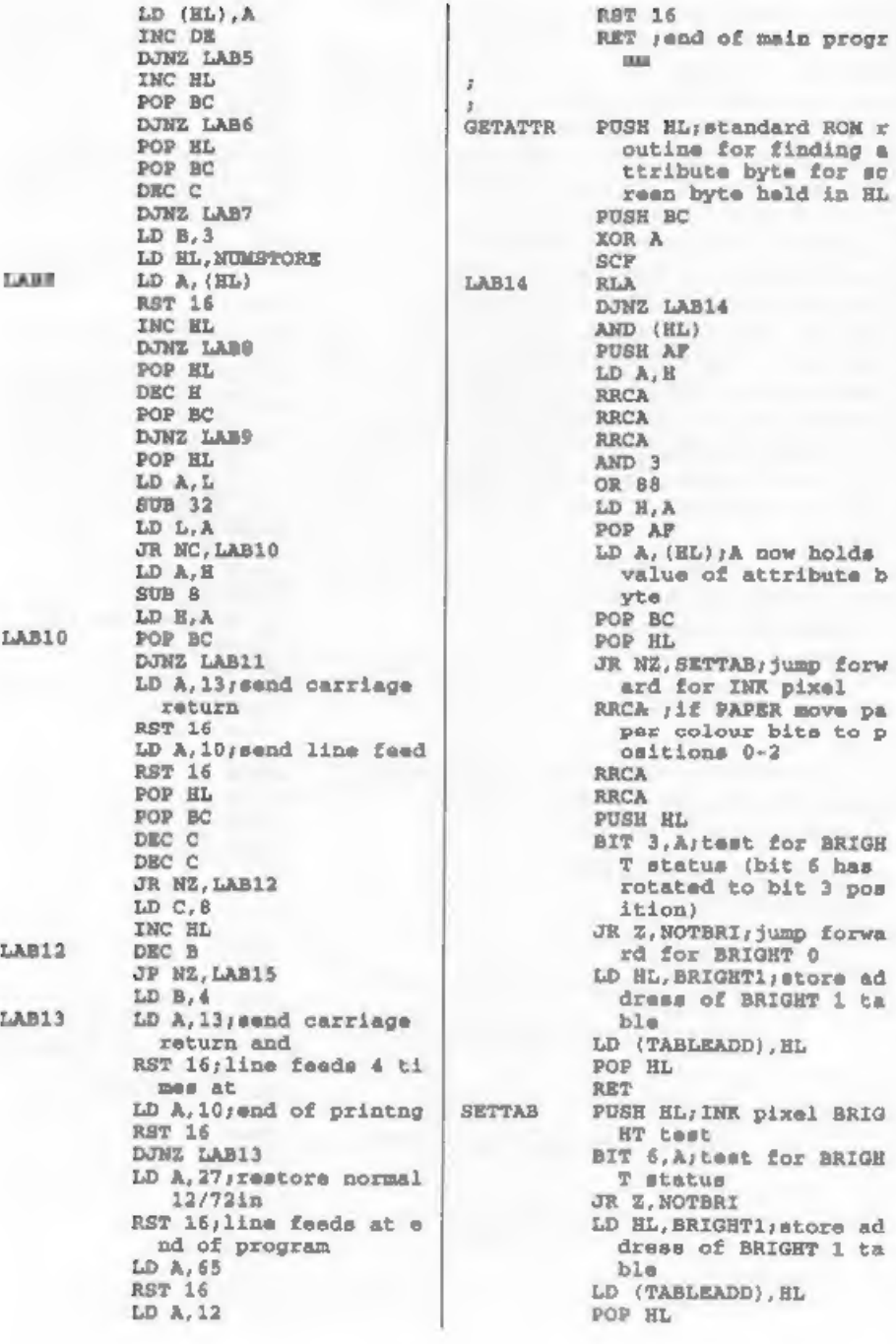

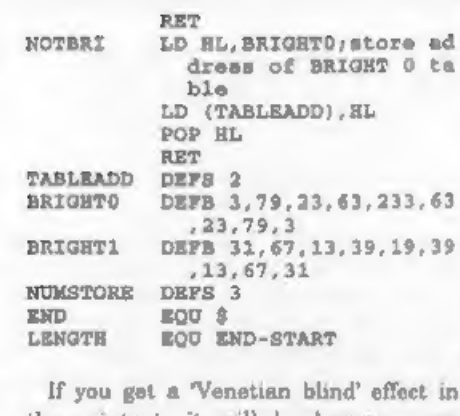

the printout, it will be because your printer is set up to send an automatic line feed with every carriage return, and you will need to modify the code. Change the following commands:-

LD A.10 RST 16 to NOP NOP

mme.

They appear twice in the source code, just below LAB10 and just below LAB13.

If you have already assembled the code at the ORG address I gave then POKE 50140. 50141. 50142. 50161. 50162, and 50163, with 0. If you used a different address then POKE your start address plus these displacements:-140, 141, 142, 161, 162, 163). The program brings the  $+3$ dump range of

pixel BRIG

shadings and the PLUS D dump proportions and clarity together for everyone, whatever hardware you are using, giving you an A4 sized dump printed sideways.

These are the commands to set up some of the more popular printer interfaces to use this program:-

Disciple/PLUS D POKE @ 6,1

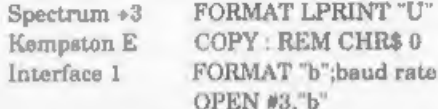

Right, that is all for this month. However, now that I have a colour printer I found myself needing a colour dump. So, next month, by inserting commands into the source code for SHADY and reassembling it, I will give you a Spectrum colour dump which will work with colour printers like the Citizen Swift 9 and the Star LC200. So save the monochrome dump source code you will need it again next month.

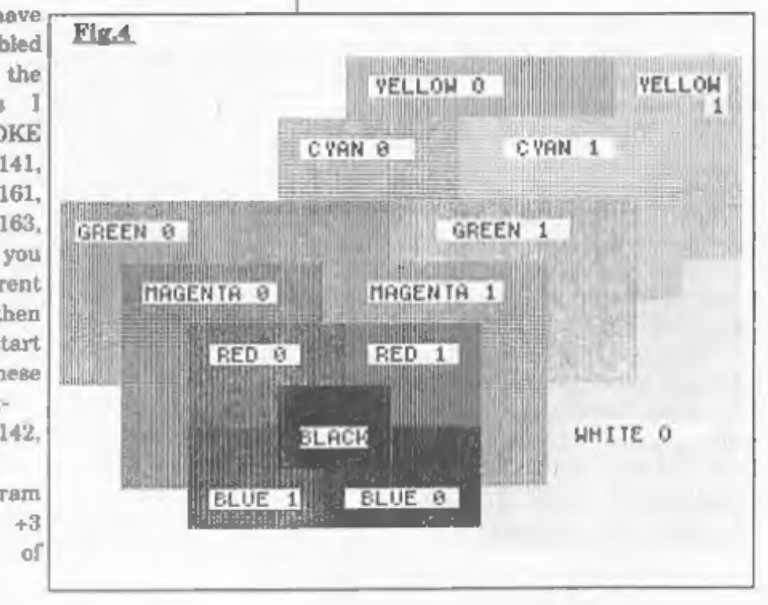

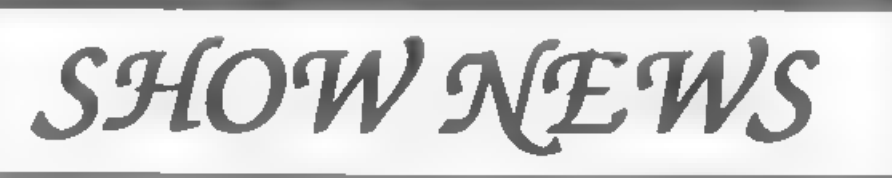

For those of you who have not been<br>reading the editorials in *FORMAT*, the 3rd<br>Gloucester Spectrum & Sam Show will be<br>held on Saturday 22nd October 1994. The<br>show is at Quedgeley Village Hall, Bristol<br>Road, Quedgeley, Glou

until 4:30pm. Entry is just £2 per person, under 14s free if accompanied by an adult.

# PARKING

Please use the free parking provided, just round the corner, in front of the Tesco Super-store. Remember to lock any valuables safely away out of sight - being a busy car-park your car should be quite safe, but it is better not to take chances by putting temptation in front of thieves<br>FOOD & DRINK

The most unportant service at any show<br>There will be plenty of refreshments and<br>snacks available inside the show and there is<br>also a good pub right next door that sells<br>midday meals. The area is also well supplied<br>with oth

# BRING AND BUY

There will be, as usual, a bring and buy<br>stand. Please remember to make sure<br>anything you bring to sell it fully working,<br>complete, and has its instructions or<br>manual. Each show sees many hundreds of<br>items changed hands an

# WHO WILL BE THERE

Nearly all the companies that count in the SAM and Spectrum world will be there and I<br>am sorry there 1s not room to mention<br>everyone in this write-up.

# DEMOS

Carol Brooksbank will be there with both<br>Spectrum and SAM set up and ready to give<br>help and advice to any who feel a need for it.<br>Anyone wishing to demonstrate something<br>to other people will be very welcome - there<br>will be

# PRODUCT NEWS

There will also be bargains galore and lots of new things to tempt even the tightest of

wallets open<br>Woodpecker Discs will be on hand with<br>quality blank discs. They scored a real<br>success at the last show with their disc<br>storage boxes. This time they will have some<br>degaussed and preformatted 3" discs for you<br>+ usual full guarantee.

FRED are releasing two new games including a new heensed product they are keeping very tight lipped about<br>dipiter Software are promising a new<br>SAM shareware games pack while Zodiac<br>will be launching a new budget label -<br>Ze

See You All There

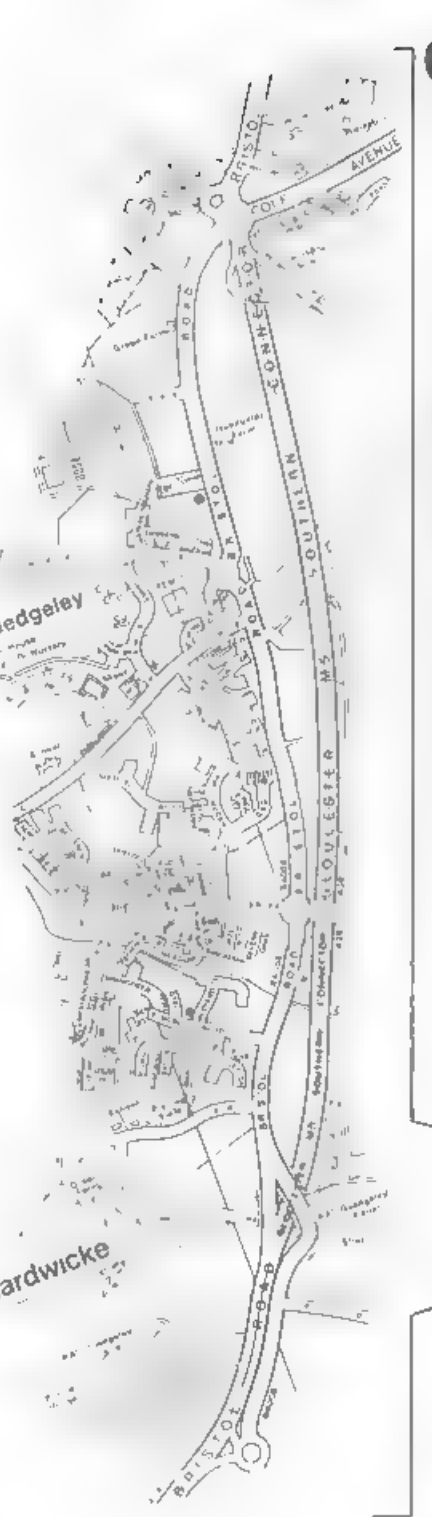

# GLOUCESTER SHOW Venue:- Quedgeley Village Hall, Bristol Road, (B4008) Quedgeley, Gloucester.

# How To Get There

It you are traveling north on the MS then take exit 12 and follow signs for Gloucester. A short distance after leaving roundabout marked at the bottom of the enlarged map.<br>You are then on the A38 for a short distance before turning<br>left onto the B4008 which is sign-posted Quedgeley and<br>Severn vale Shopping Centre Go straight over at the ne

For those of you coming south there are two choices.<br>Junction 12 is not available southbound so it is easier to<br>continue to exit 13 and then turn north onto the A38 - this<br>only adds about 5 miles to the journey and avoids (the A40 exit) and follow signs for Gloucester, follow the<br>Ting-road around - you eventually get signs for MS South -<br>Until you reach the roundabout marked at the top of the enlarged map. This has the local British Telecom offices on<br>the left, follow signs for Severn Vale Shopping Centre (see above for more details).

'Anyone not using the motorway should be able to work things out from their own road atlas given the map below.

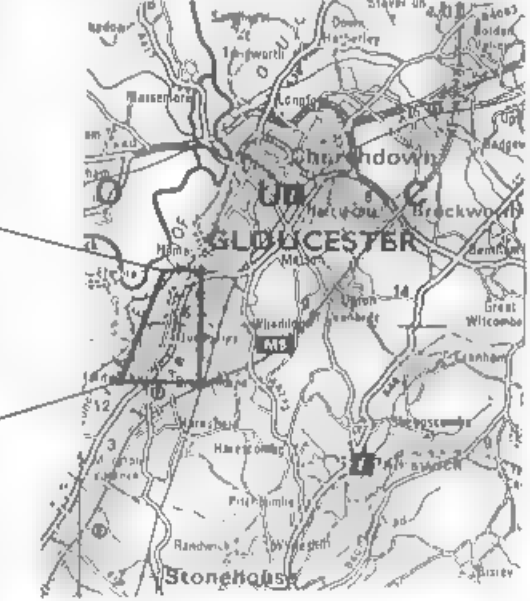

# **SAM GAMES AVAILABLE FROM REVELATION**

# **LEGEND OF ESHAN**

A came has more seen before on SAM This graphic game of strategy and adventure takes you into a vast word of demons and war-lords. As Eshan you must mise an army to save the beautiful and it Av nell from the terror of Barquin the Witchking and his hordes With your friends and followers you must rescue Avorell the Noble and restore him to his palace. This is not an arcade game, this is not an adventure, this is something very special. cegend Of Lyhan works with keyhoard or by strek and is also to ly Me use <sup>as</sup> e-appatible Comes complete with comprehensive Instructions and a map of the lands of Avinell £14.95 (£12.95 to INDUG members)

**WOP GAMMA** @ A Super-Fast 'Boulder Dash' game with FAST Full Screen Scrolling - 99 Levels all with super-graph as and mega music. 4.

£9-95 (£8-95 to INDL G members)

# PRINCE OF PERSIA

The classic game of sword-fighting and adventure that has you racing to save the beautiful princess from her fate at the hands of the evil Vizier Superb murnation, hundreds of rooms to explore, a real challenge for any games player Original priced at £14.95 now te re cased by pepular demand and at a price that no one can nass.

£9-95 (£8-95 to INDUG members)

# **REVELATION FOR THE VERY BEST IN SERIOUS SOFTWARE**

- THE SECRETARY - The most advanced | word-processor for SAM, powerful, versatile and easy to use NEW Version (DISCIPLE or PLUS D) Featuring over 70 15 Available Now - The BEST ust got better £14 95 (£12 95) . L'elabog usera can ungrado to 1.5. Sand original disc, nello a chaque for £5 overseas ado l'&P unium to Secretary Updates, an Europe. M Bourton Rd., acut autor: 8,4 0Lt.

COMET Z80 ASSEMBLER The professional SAM assembler a must for anyone starting with machine code SPECIAL OFFER PRICE until 31/12/94 £19 95 (normal price £29 95)

-CAMPION - THE SPREADSHEET versions for both SAM and Spectrum built-in functions and ready made formula this program is easy to use and vet powerful enough to rival many expensive PC programs A very comprehensive manual lover 80 pages with lots of examples) Available now at £29-95 (£24.95) - Works best with MasterDOS - State which computer version . SAM or Spec and disc size required. 3/5" or 5 a\*).

Prices in brackets() are for INDLG members.

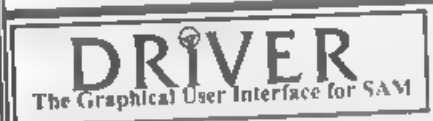

DRIVER works with the SAM Mouse (no mouse should be without one) or Keyboard. It provides a full WIMP (Windows, Icons, Menus, Pointers) system that puts you in full control of your SAM Comes complete with nany built-in of first and cads to not applications. Full manual and a

o.sc based fascital. DR VER gives you the ease of use only found on big office computers before. So easy to use yet so power at Funtastic Vulue £29,95 (IND). G members £24.95 Special Offer. Buy DRIVER together with an Official West Crass Computers SAM Mouse and SAFE £5. Our price ONLY 169.95 include p&p. (ADc Comembers 164.95)

NEW - DRIVER EXTRAS. A set of extra applications to add even more teatures to DRIVER There I get it each Aform theody's AMB, S. Calendo, Carufile is, siple, ideved data sorage). Art Grabher call & pas e se cer's). Jamthress: 1 By fledged art package was think honey in just fin this) Only £5,95 (INDUst price £J 65)

Altipropis include i.A postage and parking. Europe impassibility of a litter versible properties to i na panya mkuuwe in paataya ana ya shigi bulaya termae muuto ilimpii pingama amaan elevissi.<br>• Päyment dy UK megus imade payable in Hevelvilon Suffwate. PC or lasti Somi bula in lah Unuept Kiderstyy burg-megus iki jili ... Please Quotti iND JG mambersiup number closify on order if craining discount.

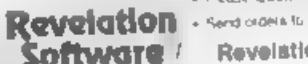

Revelation Software, P O.Box 114, Exeter, Devon, EX4 1YY

the contract of the contract of the contract of the contract of the contract of the contract of the contract of

# **DRIVEREXTRAS**

# Reviewed By.- Ken Elston.

You'll all remember the excellent DRIVER WIMP system which was roleased for SAM by Revelation Software late last year. Well now Revelation have re,essed the first set of special application programs designed to run on the system - inventively titled 'DRiVER EXTERS DISC #1'

The supplied disc contains aix main applications: a card file, a drawing package, an alarm clock, a calender, an art grabber and a game called Mosauc. In addition, it also contains a Kickstart utility which you incorporate into your original DR:VER boot disc - it allows you to select applications to be sutomatically loaded when you first load DRIVER (although the File Manager application is ALWAYS automatically loaded;

Taking the applications in the random order I used before. Card File is a simple electronic implementation of the old deak-top card index system, in other words it's an easy way of stormg small amounts of information on just about anything you want. The total size of your card file is limited only by available memory so this application should be more than sufficient for most of your storage needs without having to get a full blown database set up.

Each card has a title line which is used to sort the card alphabetically into the file. This line can be up to 32 characters long. The rest of the card, 7 lines of 32 characters, is free for you to use in any way you desire. The two things that I

feel are missing from this program are the ability to sert into a different order. and a search facility. However, for amall applications like storing friend's telephone numbers etc. I'm sure you will not miss these more advanced features.

Probably the most impressive application is PaintBrush - a drawing package. OK, it's not up to the standards of SAMPaint but you'll find it very useful for a lot of small artwork 10bs and it is remarkably similar to the Paintbrush application in Windows 3.1 on those nasty expensive machines that take up all my time in the office.

Some of the features include: variable brush aizes, solid and hollow fills, text. different MODE capabilities and the ability to change the palette. I found the cursor response when using a mouse was very positive and it was fairly easy to draw quite complex shapes freehand. you even have the ability to zoom in and out to make fine work that little bit easier In fact. I believe if PaintBrush had been released a year ago, it would have commanded a far higher price in its own right.

The alarm clock application aimply reads the current time from the SAMBus tor lets you enter it), and, erm, displays a clock. The time can then be constantly displayed on the DRiVER title-bar and of course can be used for date-stamping files saved. You can also program the alarm to go off and interrupt your beauty sieen to tell you it is time to go to bed

To complement the Clock, Calender can also read in the date from the SAMBus. There isn't really much you can do with a calendar but you do get to use the scroll bars to scroli through dates month by month or year by year T

The last utility on the disc, Art Grabber, does not have a great deal of use at the moment - it simply lets you cut and paste ecreens. However, I'm sure someone will find a use for it. The only game on the duc, Mosaic orig tiles so that, if they are touching another<br>tile, the colours must match on that side.<br>The more aides that each new tile is tile, the colours must match on that side.<br>The more ades that each new tile is<br>touching on, the more points awarded.<br>Basically, this is a very good and<br>addictive game although advanced<br>features like being able to adjust th

worth buying. Well at £5.95 (£4.95 to INDUG members) the answer is a most definite yes. PaintBrush on its own is worth that much, Keep up the good work Revelation, it

looks like DRIVER is here to stay.

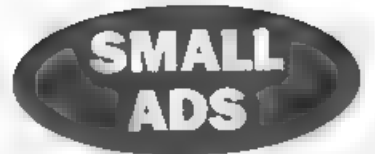

WANTED Spectrum +2 or +2a for spares Anything considered. Ring Bart on Grimsby (0472) 812773.

WANTED SAMBUS in good working order. Please phone Stuart Burton on 0202-715774 (office hours) 0202-761537 (eveningswweekends) or 0860-590573 (Mobile).

WANTED Spectrum+ 128K, black case and grill on end of unit. Electronically must be in perfect working order but doesn't matter if a key or two isn't same as it was. Please telephone Chris Walford on 081-889-4878 most evenings.

SAMUSERS New Zealand, Looking for SAM users Down Under. Dise mag issue 24 now available, Contact Ken Gager, 66 Playfair Street, Dunedin, NEW ZEALAND.

FOR SALE SAM Coupé 512K, Single drive,<br>MasterDOS/Basic, Frinter interface, Citizen<br>180D printer with stand + loads of acityare. All<br>original manuals and boxes. Single purchaser<br>gets FREE 128K Sipectrum + over 50 games<br>tape

FOR SALE HiSoft PASCAL and C - original packaging, manuals and DISC(PLE discs For the Spectrum or will run on SAM under Specialist for both packages or £8 each Alan Cox, Pen-y-Mass, Ostray Hill, St Clears, Dyfed, SA33 4AJ

WANTED TAS-SIGN for Spectrum, with instructions. Phone Des on 061 793 4215 (answer machine if not in).<br>
SPECTRUM SOFTWARE Cassettes include Doomdarks Revenge, North & South, Waterloo,

Art Studio. +3 dise software includes Supercars, Lotus Turbo. Send SAE for huge list to Alan Cresswell, 18 West St, Geddingham, Northants, NN14 .BD.

YOUR ADVERTS Selling, Buying, Pen Friends, etc. Any PRIVATE advert aubject to acceptance will be printed FREE in the next available issue Any software sold MUST he origins. The y-bi-shows will not be held in any way measure of the the advertising the country текронал-не по советании составит составится по советании советании по собора на собора составится собора в со<br>- Подел со пользование на применении по отношении по собора на применении собора на собора на собора на собора state to morrise a specialism. Trace short-some dater, in publisher a raine

Bn Bary' Way So Date

# By:- Bob Brenchley.

Question What has the 25th December<br>1994 got m common with the number<br>34692? No idea! Give up?<br>Well they both refer to the same day<br>The first is the data according to the<br>calender we use every day, while 34692<br>is the date without difficulty.

However, computers are simple things.<br>They only add up in zeros and ones. If<br>you think about it a little, you will come<br>to understand the enormity of the<br>operation, for the sake of argument, in<br>subtracting the 17th March 1

numbers. 17/03/54 becomes 19799, while

05/09/94 becomes 34681. So, if you<br>subtract the first number from the<br>second you get 14782, the number of<br>days between the two dates. Therefore,<br>as I write this, I am 14782 days old .<br>makes me feel old enough for a part i

calendar - LEAP YEARS. The rules are --

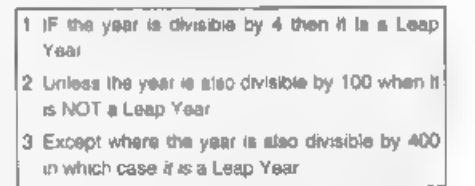

So 1992 was a leap real team of the 1994 is<br>not. It is also true that both 1900 and the<br>year 2000 are laap years. But, if we<br>ignore 1900, from then on the sampler<br>rule of divisability by 4 applies until the<br>28th February 2

in integer (whole number) arithmetic and stored remainders for you

something we have to do ourselves in the<br>more advanced basics on Spectrum and<br>SAM<br>So, here are the two routinos. In each<br>case I have opted to do things slightly<br>long-winded no that each atep of the<br>conversion is on a separ smaller. long-winded so that each atep of the

# Routine 1. ICL to DDMMYY.

1000 REM ICL to DDMMYY.<br>1010 REM Enter with date in ICLD **ATE** 1020 LET D-ICLDATE 1020<br>1030 1040<br>1050 1050<br>1050 1090 1100<br>1110 1110<br>1130 1150<br>1150 1160 1030 LET D-D-59 1040 LET D=D\*4 **LET D=D 1<br>LET D=D-Y¥\*1461<br>LET D=D+4<br>LET D=D+4<br>LET D=D+5<br>LET DeD\*5<br>LET DeD-3<br>LET MM=INT (D/153)<br>LET D=D+5<br>LET D=D+5 LET D=INT (D/5)<br>LET D=INT (D/5)<br>IF MMc10 THEN LET MM=MM+3:<br>IF MMc10 THEN LET MM=MM+3:** GOTO 1190 1170 LET MM\*MM-9<br>1180 LET YY=YY+1<br>1190 LET DD-D<br>1200 RETURN

# Routine 2, DDMMYY to ICL,

REM DDMOTY to ICL DATE.<br>REM Enter with date in D\$<br>LET DD-VAL D\$(TO 2)<br>LET MM-VAL D\$(3 TO 4)<br>LET YI=VAL D\$(3 TO 4)<br>LET MM->2 THEN LET NN=MM-3;<br>OTO 2080<br>LET MM-MM+9<br>LET YY=INT (YY/4)<br>LET YY=INT (YY/4)<br>LET YN=MM+2<br>LET NM=MM+2 2050 IF MM>2 THEN LET NM=MM-3: G

# **2140 RETURN**

OK, RETURN now add the following lines to test the routines, I have not included much in the way of error checking but you can add that if you want.

Testing Program.

640 GOTO 550 REM Testing Routine.<br>
CLS<br>
CRINT '"ICL DATE CONVERTER"<br>
PRINT '" PAPER 2; "PRESS"<br>
PRINT '" PAPER 2; "PRESS"<br>
PRINT '" INVERSE 1; "1"; INVE<br>
DPMOTY" INVERSE 1; "2"; INVE<br>
RSE 0; " To convert DDMOTY t<br>
DPMOTT" INVERSE 1; "2 And there it is. Storing dates in their ICL form takes up less space and allows you to do more calculations with them. It is also worth noting that if you know what day of the week the Ist January 1900 was - you can work out the day of the week for any day just by dividing the ICL date by 7 and taking the remainder, but I will leave that one for you to code, Uni-Dos Corner

# By:- Henk van Leeuwen. Edited by:- Adrian Russell.

OK you UNI-DOS buffs, here we are with another routine to add to your ever growing collection of CREATE files. This time we bring you one that makes it possible to MOVE any code block from address  $\langle X \rangle$  with a length of address <Y>.

7 copy @ X,Z TOY 1 ORG 60000<br>DEFB 1 ;only one syntax<br>DEFB 255 ;COPT token<br>DEFW AT\_LEN<br>CP "@" ;code 64<br>RET NZ ;reject if wrong<br>RST 40 ;point to next pa<br>RST 16 rameter<br>DEFW 7298 ;ask for start START L AT address address<br>CP "," ;seperated by a<br>RET NZ ;reject if wrong<br>RST 40 ;point to next pa Exameter<br>
RST 16<br>
DEFW 7298 , mak for lengt<br>
hof block<br>
CF 204 , character value<br>
for 'TO'<br>
RET NZ , raject if wrong<br>
RST 40 , point to next pa<br>
rameter<br>
RST 16<br>
DEFW 7298 , ask for new<br>
ddress<br>
RST 24 , the end of the<br>
sy LD D.B LD E.C. PUSH DE ;also stack

RST 16 /get lenght from<br>calculator stack<br>DEFW 7833 /and SAVE<br>PUSE BC<br>RST 16 /get start addr<br>RST 16 /get start addr<br>DEFW 7833 /stack<br>LD H,B /and move to<br>LD L,C /the EL register<br>POP BC /unstack BC<br>POP DE /and DE<br>LDIR /replac

And again the DATA Basic lines for<br>you who still have not purchased an<br>'assembler program.

100 DATA 1, 255, 44, 0, 254, 64, 192, 101 DATA 215, 130, 28, 254, 44, 192, 102 DATA 130, 28, 254, 204, 192, 239 103 DATA 28, 223, 13, 215, 153, 30.8 104 DATA 213.215.153.30.197.215 105 DATA 96.105.193.209.237.176 DATA 1,255, 44,0,254, 64,192,<br>239<br>DATA 215,130,28,254, 44,192,<br>239,215<br>DATA 130,28, 254, 204, 192, 239<br>,215,130<br>DATA 28,223,13,215,153,30,197,215<br>,153,30<br>,153,30<br>,223,14<br>,223,14

When finished typing this program<br>save it as -

SAVE d\* "COPY code"USR 60000,48<br>And now a little bonus for you. Another CREATE file that allows you to erase CREATES that are already in memory. It is necessary to load this CREATE first because it will is erase backwards. The syntax is ERASE @,

ORG 60000 sERASE @

DEFB 1 jonly one syntax eterb. DEFA #D2 >ERASE token DEFW er lan 1 erase CP "9" ;code 64 RET NZ ; reject if wrong RST 40 **RST 24** DEFB 13 / SYN. END LD HL. (23635) :Basic pose at seave this value DEC HL , this is the char acter value DEC EL same below DEC HL / length byte from the CREATE LD A, (HL) plow byte in C from length LD C.A INC BL LD A. (HL) LD B.A , high byte in B from length INC BC ; a total length TNC BC INC BC POP HL / EL=start Basic SBC HL.BC ; find new star t address R8T 16

DEFW @19E8 rolesr RST 24 DEFB 14 / COM. END er\_len EQU S-1\_erase

And again the DATA Basic lines for when you don't have your own assembler program - but it is about time you got one we think

350 DATA 1.210.29,0,254,64,192,  $220$ 351 DATA 223.13.42.83.92.229.43  $.43$ 352 DATA 43, 126, 79, 35, 126, 71, 3, 353 DATA 3, 225, 237, 66, 215, 232, 2  $5.223$ 354 DATA 14 When finished typing save it as.-

SAVE d\* "USR code"USR 60000,33

And with that little extra helping we come to the end of another UNI-DOS Corner Hope you liked this months offerings.

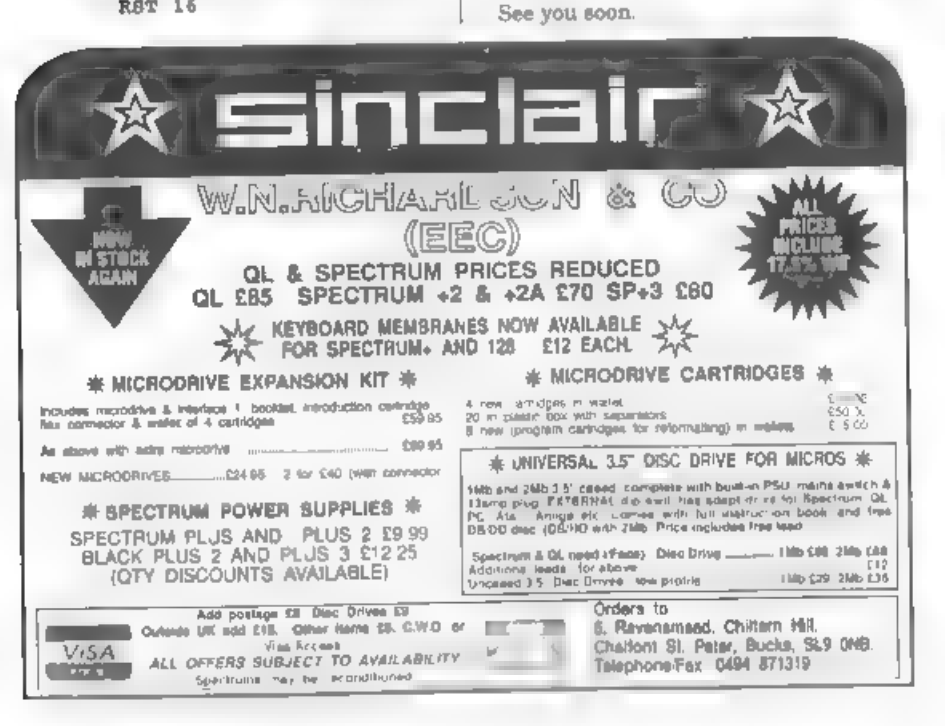

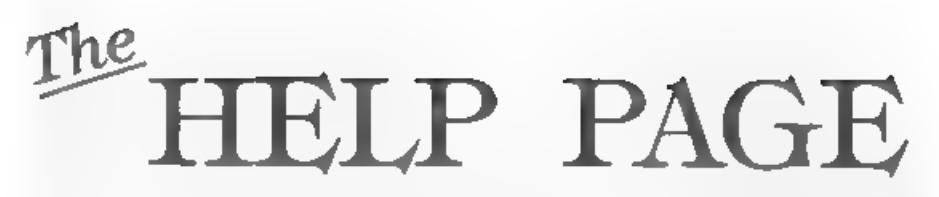

have kept you away from your

keyboards. In spite of this I do have one

item to interest Spectrum/+D users this

month and some tips sent in by readers.

to load and save to disc on the Spectrum

using the PLUS D was raised by David

Russell some months ago but sufficient

space has not been available previously

to give a full answer. As we have not

received any queries this month I

thought it might also help others if we

spent some time on this subject. The

first requirement for saying or loading is

to set up an area to hold the vital

information about the file, which is

called the User File Information Area

(UFIA). A routino will be required to

Prooram number, that used, enter 0).

Directory description, (1 - 11 see below)

File name (fill spare characters with 32).

Variables length (BASIC programs only).

Autostart line or address (two byte form)

Stream number (not used, enter 0)

Start address of file (two byte form,

write the necessary data to the UFIA

which has the following lavout.

Dove number (1 or 2)

Device type. (enter "d")

File type. (0 - 3 see below).

Length of file (two byte form)

No. of Description

**Bytes** 

 $\mathbf{1}$ 

 $\mathbf{1}$ 

 $\mathbf{1}$ 

А.

 $\mathbf{L}$ 

 $\epsilon$ 

z

 $\overline{2}$ 

 $\overline{z}$ 

10

The question of writing machine code

# Edited By:- Ray Bray.

The more alert reader mught have Two of these items require further noticed that we did not have a Help Page definition. The Directory Description in the last issue of FORMAT This was codes for the various file types is shown due to the fact no queries were sent to us in the following table:and I regret to say that there are still no Code **Type** queries again this month. All the fine  $\mathcal{A}$ **Basic Program** weather we have been enjoying must

- $\mathfrak{D}$ Dala Array  $\overline{3}$ String Array Code file  $\mathbb B$ 48K Snapshot  $\mathbb{G}$ Microdrive film Screen® File
- $\mathbf{g}$ Special File
- $\overline{9}$ 128K Snapshot
- 10. OPEN type file
- 11 Execute file

The File Type byte is however limited to four different codes which in fact will cover all the Directory Description types above except OPEN type and perhaps the special type files. The codes are -

Code: Type **BASC** Data Array String Array Code file

O.

 $\mathbb{R}$ 

2

3.

The full UFIA description is required for saving a file but when loading a file the only information required is the drive number, device type, file name and the directory description, however the UFIA must still be the same size and layout as shown above because the Plus D reads the data supplied and, on loading, writes the missing information to the UFIA

All the routines for saving and loading files are held in the PLUS D and these are called by various Command Codes using the RST 8 instruction. The Codes

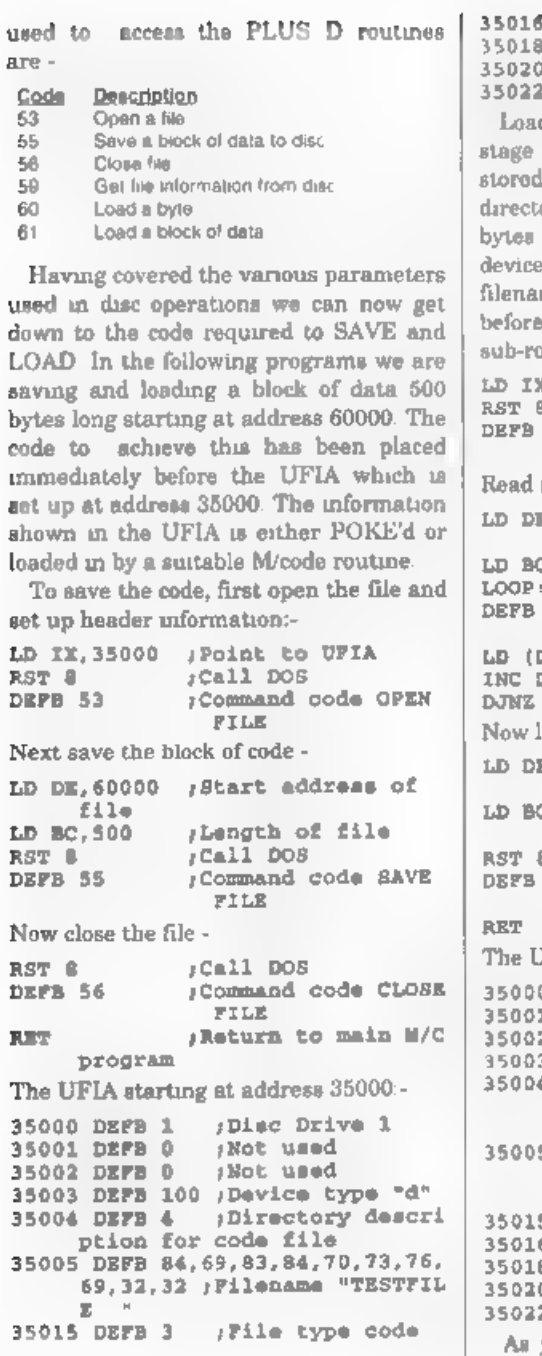

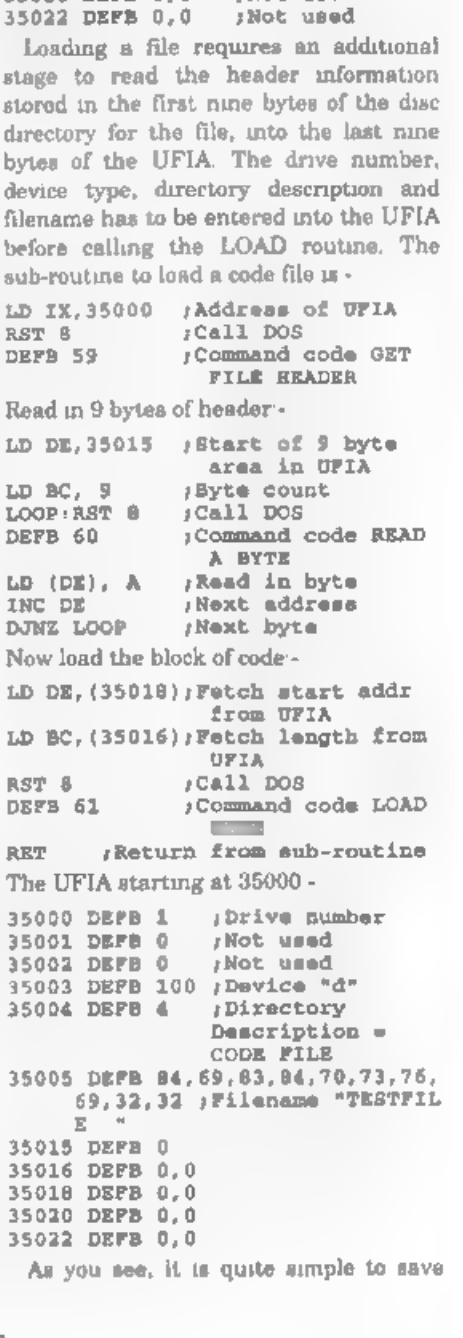

DEFW 500 + Pile length DEFW 60000 ;Start address 35020 DEFB 0,0 ;Not used

and load files using machine code as the PLUS D routines do all the hard work.<br>'As a follow-up to the piece in the August issue about suitable monitors for SAM, Carol Brooksbank has kindly written to say that she purchased Philips CM\$833-11 monitor about a year ago and Blue Alpha made up a lead to<br>connect it to her SAM and grey Spectrum<br> $+2$ . She also says that she bought it<br>through Kays mai, order catalogue and it<br>still appears in their Autumn 94/Spring<br> $95$  catalogue. Buying f

Composite Video Out on SAM (pin 19), to Video In on the TV (pin 20), with pin 16 and 20 on the TV still connected in the normal way. He says there is a very slight shadow on some background colours "but on the whole he is very pleased with the result. We also had a<br>letter from Guy Inchbald on the same<br>topic. He says that a tip be picked up in<br>the days of PBT was to replace the link<br>from pin 16 to 20 with a IK resistator,<br>which as far as he reca brightness, whilst allowing adequate signal through to pin 20 to steady the picture, Be sure that the SAM connects to pin 16 not pin 20. This has worked

well for him over a number of years on a<br>range of Philips, Sony and other<br>nameless TV's. He goes on to say that<br>another idea would be to link pins 14 and<br>18 together to ensure that both Video<br>and Blanking are properly eart

program refused access to any Sub-Directories even though MasterDOS was installed He found the answer in line 2020 of the "Sec\_Load" Basic file which he amended to read.- 2020 IF PEEK DVAR 7 >=30 THEN POKE  $pra+30.1$ 

'This replaced the DVAR 7 >30 which the line originally contained. Subsequently the date appeared on the Intro Menu (along with the day), and it was possible to access. ——the Sub-Directories. Thank you Dean. That is all for this month. Please keep

sending in your problems/answers ta the following addresses -

Anything SAM or General Purpose:- Ray Bray (Format Help Page),<br>Spring Cottage,<br>Bourne Close, Porton, Salisbury,<br>Wilts,<br>SP4 OLL.

Anything +3, CP/M:-<br>- Mike Atkins (Format Help Page),<br>- 70, Rudgwick Drive,<br>- Bury,<br>Lancashire.<br>- BLS 1YE.

Please remember that if you want any discs/printouts etc returned then you must include a stamped addressed envelope.

# EST COAST COMPUTERS

Below you will find details of the full range of SAM hardware now available.

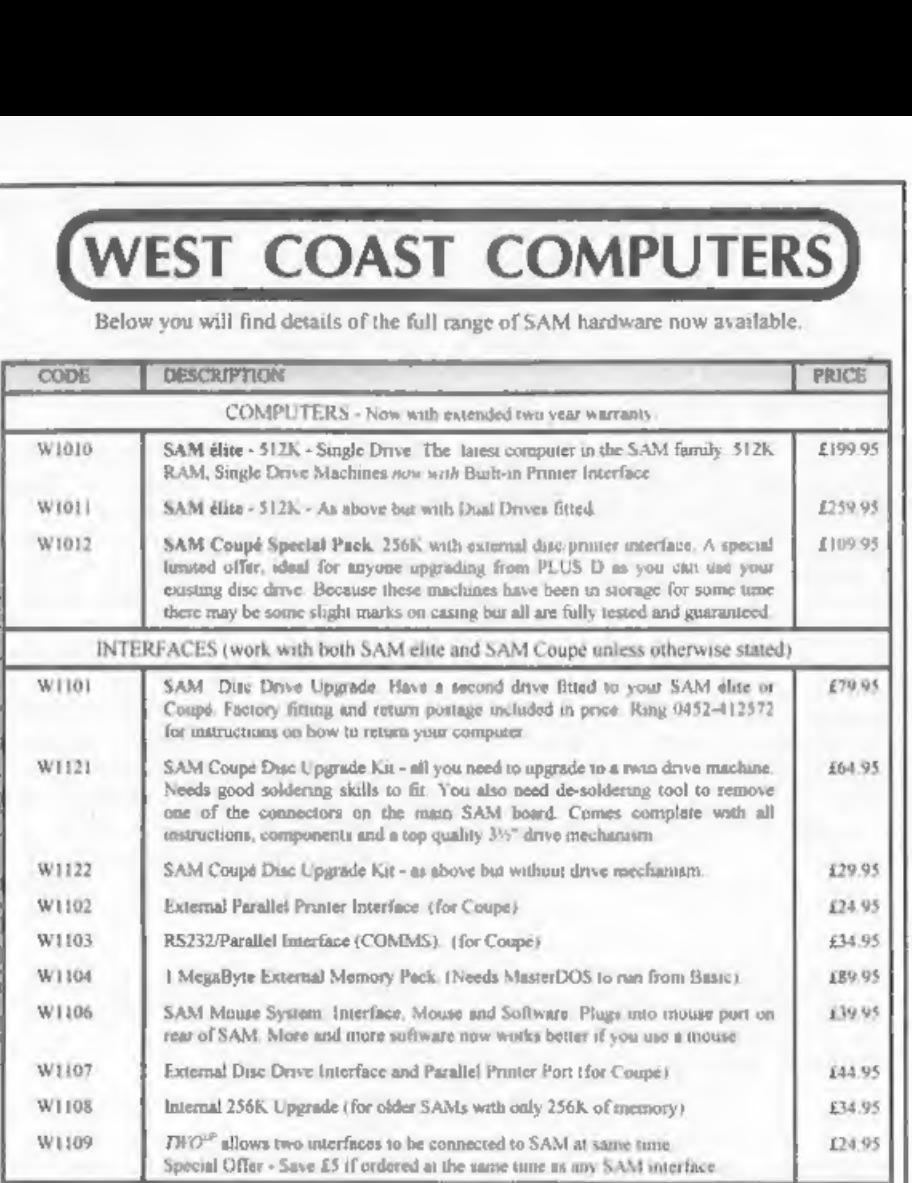

Prices valid until Ist December 1994, E.& O.1<br>Postage & Packing: Prices now include UK P&P. Overseas customers please write for

quote on Insured Airmail Delivery Service.<br>Write your order clearly on a reasonable sized peece of paper, state your name, address and phone number<br>Cheques, Postal Orders, should be made payable to West Coast Computers. We

**IMPORTANT NOTICE**<br>
To order any of the above items please send your order to:-<br> **West Coast Orders, Format Publications, 34 Bourton Road, Gloucester, GL4 OLE.**<br>
Make cheques payable to West Coast Computers Lid.

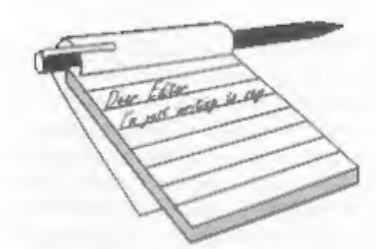

# **YOUR** LETTERS

Dear Editor,<br>I have just received my September<br>edition of FORMAT and read a letter<br>from Dominique Charbonnier of France<br>enquiring about a Morse decode for the Spectrum.

He may not be aware that a Spectrum<br>program which decodes Morse (at all<br>speeds), RTTY, AMTOR, and slow scan<br>television is available from a UK<br>company on a commercial basis. The<br>program also includes a Morse tutor.<br>The prog

Stamp) brings their catalogue and they accept Access & Visa, The company deals with UK and overseas orders and payment details are shown in the catalogue.

They produce quite a range of<br>Spectrum software designed for the<br>amateur radio market and I think that<br>they also still do repairs to Spectrum<br>computers, initially a large number of<br>radio amateurs still use Spectrum<br>comput

producing the ZX81 using such a small or connecting an external cassette number of ICs was an important recorder, video digitiser and pocket breakthrough). And secondly, the radio. Many of these program are SPECTRUM certai

I do not have any connection with this<br>company but have purchased and used<br>some of their porducts. Although they<br>mainly advertise in Shortwave Magazine<br>you may be able to persuade them to run<br>an advert in FORMAT some time.

Dear Editor, This letter is in response to your challenge to nominate the Top Ten People in Home Computer History. 1 must have missed the original challenge - these days I am spending most of my time with PCs (and you know

I really mean IBM-compatibles!) and FORMAT tends only to get a cursory glance when it arrives (my fault, not<br>yours). However, even if I had seen the<br>original I would probably not have<br>responded, since I do not feel qualified to<br>comment on such a broad-bruah topic<br>(and in addition, ten is a la

technical front 1 understand that breakthrough). And secondly, the SPECTRUM certainly hooked me on home computing (I was, of course, using computers in my work until I retired,

starting with a Ferranti Mk 1\*).<br>
However, I would put at equal first a<br>
name that may not be familiar to many<br>
of your readers (and may not in fact be<br>
correct, although you will know who I<br>
should name if I am wrong) -

'Others who have contributed to my enjoyment of my hobby include Andy<br>Wright, John Wase, Chezron Software<br>with their OUTLET disc-based magazine<br>(which compliments FORMAT) and,<br>although you seem untypically modest<br>on this point, you and FORMAT.<br>I will leave

Well thanks Alan, that is a nice list in letter form. However, sadly, it is one of only four we have received. Yes, thats right, FOUR. I thought the idea was a good one but readers obviously think different. Would someone like to write in and tell me why they did not like the idea? Ed.

**Dear Editor,**<br>
Having just become a full member of<br>
your magazine, having inherited the  $+3$ <br>
from my grandson for whom I purchased<br>
it in the first place, purely as a games<br>
machine (noon replaced by the<br>
Gameboy-Sega a

word processor, an improvement on my

hand writing, this together with a<br>Brother HR5 is quite good but, and its a<br>Big but, i am sure that wonders could be<br>achieved if I could make any sense of the<br>CODES that would improve the quality<br>and aize of the letters.<br> will print it. And that is a promise. Ed.

**Dear Editor,**<br>After I had written on my Renewal Notice for **FORMAT** some suggestions about future articles in our magazine I realised that you probably would not be able to read the writing so in answer to

your enquiry about articles, I am writing<br>this letter.<br>The part of the magazine, which I<br>alwaye read is Ray Bray's Help Page.<br>Also I seldom miss reading the adverts<br>looking for anything which will reveal<br>some of Sam's hidd

large gap between the information in the<br>User's Guide and the Technical Manual which is very difficult to fill because the Part-time SAM user does not know what questions to ask and the expert has the problem of wanting not to over explain<br>himself.<br>Certainly there could be some very

useful information built into the Glossary and Index of the User's Guide and perhaps until the Guide has been updated, would it not be possible to obtain suggestions from readers giving useful tips.

'Would a 'Have you heard this" page be of interest?

To quote two small points (and there

are many others).<br>How many users know that when a<br>program is saved, the data in the arrays<br>is also saved and when the program is<br>reloaded the data is not cleared until the instructions to RUN, CLEAR or DIM are given? If all the DIMs are kept at the start of the program, and the SAVE instruction atates a start line after the DIMENSIONS, then all the arrays will have data intact. You can even record the last filing date of program

months after we wanted to use them.<br>
Thank you for your interest if you have<br>
read so far.<br>
Yours Sincerely, Tony Mugford.<br>
Hints and tips on how to get more from<br>
your computer are what FORMAT is all<br>
about. Reading artic

Dear Editor,<br>This is just a line to say thank you for<br>the advice you gave me when my SAM<br>Coupé went haywire. You may recall<br>that I rang you when I couldn't get<br>through by telephone to Blue Alpha<br>Electronics. Acting on your efficient service.

'They even reported that my dise drive is worn out. Luckily my second drive which I unshipped to save weight has not had anywhere near as much use as the primary drive and should keep me going for a while,

# Whilst I have an old PC and access to my son's Atari ST, I have to say that I really missed old SAM whilst he was away and it's really great to be tapping away on the Secretary again.

# Yours Sincerely, John Powell.

Glad your SAM is well again. While Mark is ill there will be some disruption to Blue Alpha's service from time to time but I hope readers will be supportive in his hour of need. Ed.

Dear Editor,<br>Re 'Memo for Driver' by R. Biesbroek<br>(Vol 7 No 12 August 1994)

I have found a way to have 51 or 63 Memo Entries (Yes - 51 or 63 Entries) and Driver does not mind.

AMENDMENTS<br>1. Setup for 51 memo entries (each entry has 4 files - ADDR1,ADDR2, ZIP, TEL)

120 FORMAT "D1: "+AS, 13<br>160 CLS: FOR F=1 TO 51: PRINT A<br>'T 5,0;51-F;" SUB-DIRECTORIE<br>8 7 PILE(S) LEFT "<br>190 SAVE "ADDR1"CODE 0,1 SAVE "ADDR2 "CODE 0,1 SAVE "ZIP NO."CODE 0,1 SAVE "TEL NO. "CODE 0,1

STATISTICS:-<br>3 main files - MEMO.BAS, MEMO.SET, ENTRIES. 51 Directories - 4 Files (as above)

257 Total files on dise.

2. Setup for 63 memo entries (each entry with 3 files - ADDR1, ZIP, TEL)<br>120 FORMAT "D1: "+A\$, 13<br>160 CLS: FOR F=1 TO 63: PRINT A  $T_5,0,63-T_7"$  gub-DIRECTORIE<br>S & FILE(S) LEFT" 190 SAVE "ADDR " CODE 0,1 200 SAVE "ZIP NO."CODE 0,1 210 SAVE "TEL NO." CODE 0,1

# STATISTICS:-

3 main files - MEMO.BAS, MEMO.SET,

ENTRIES 63 directories - 3 files (as above) 256 total files on disc (+3 FREE FILES)

Yours Sincerely, P.Southwell.

Anyone beat that?<br>Oh, and by the way, thanks to all who<br>spotted the deliberate error. CAT instead<br>of DIR in the origianl listing. This is<br>because my SAM uses CAT, which I<br>believe to be more correct than DIR, and<br> $\frac{1}{1}$ 

Dear Editor,<br>
Please find enclosed my subscription<br>
renewal for another year's FORMAT.<br>
While the PC has its attractions, I hope<br>
to go an writing for the Spectrum, and<br>
eventually the SAM, for many years to<br>
come.<br>
There

neatly.<br>
I look forward to another years<br>
Tours Sincerely, D.J.Sheridan,<br>
Yours Sincerely, D.J.Sheridan,

From time to time, and I must say it is<br>very rare, we do get damage in the post.<br>However from past experience it seems<br>to matter very little what form of<br>packing is used. Provided the envelope is<br>strong enough that the ite

Dear Editor,<br>
I read in the current issue of FORMAT<br>
that fellow reader Colin Borland is trying<br>
to find out where to get a copy of the<br>
SAM ADVENTURE SYSTEM. I hope I<br>
can give him some helpful pointers, and<br>
I'd be very

It is you wish. Also do incur an expense<br>on behalf of FORMAT, [nice man, I like<br>him. Ed.]<br>Tve just re-started my efforts at using<br>SAS. This doesn't mean that SAS is<br>difficult to use, more that I'm dense<br>when it comes to us

I'm a keen adventure player, and was<br>one of the founders of the SAM<br>Adventure Club. I'm always willing to<br>try and help anyone else interested in<br>adventure gaming on SAM,<br>Unfortunately, my interest in Unfortunately, my interest in<br>adventures will prevent me coming to<br>the next SAM Fair in Gloucester. The<br>date clashes with the next Adventurers'<br>Convention, which is to be held in<br>Birmingham once again. I'll be doing a<br>bit

currently in the process of buying a second SAM as a spare/back-up, and refuse to join the ranks of Amiga owners.<br>
SAM suits me perfectly, and SAM<br>
owners always seem a helpful and<br>
friendly crowd. With that up-beat note,<br>
l'il sign off.<br>
Yours Sincerely. Phil Glover.

Sorry you wont be coming to Gloucester but it is good to see you will be using your time to flag wave for SAM. Let us know if you want some of West Coast's publicity material. Ed.

Dear Editor,<br>
I thought I ought to pass on a useful<br>
hint to all you Spectrum fans out there.<br>
As you may have realised from my<br>
previous letters I own a wide variety of<br>
models and more than one of certain<br>
ones. Now beca

formal perhaps due to the details of the power being on.<br>The DISCIPLE has the ability to screw<br>on to the Spectrum (although you need to<br>carefully make some screw holes in the<br>Spectrum case), well why not make<br>provision for

learn't. my lesson when I pulled the mouse off my +3 (the mouse survived the +3 didn't)<br>A few months ago I lost another +3

A few months ago I lost another  $+3$ <br>when a power supply went suddenly<br>faulty (the machine had been on about<br>half an hour) not fully realizing that the<br>power eupply was at fault I tried the unit<br>on my only  $+2a$  and promp

Good tips there Bernadette, I hope they will save other readers from the the heart-ache of a blown computer. Ed.

Dear Editor, Re Letters in Vol 8 N° 1 September 94.<br>
The letter from Dominique Charbonnier<br>
regarding the ZX Spectrum 128K<br>
Keypad. I also wanted one of these once and the<br>
only information I found was in the<br>
official 'Sp

official 'Spectrum 128 Service Manual'.<br>The manual has a full circuit diagram<br>and in-depth technical details about it.<br>Page 1.19 to 1.22, fig 1.7 and page 5.9<br>table 5.3 are where to find the details. A<br>special integrated

notes for a reasonable sum.<br>
Now to the letter from Jack Bettridge<br>
regarding defecting to an IBM!<br>
Would you please let him know that an<br>
emulator, the Z80 is available from BG<br>
Servress. I have a registered copy and its<br>

As to the software - DON'T. What he is doing is illegal. <u>You</u> can copy tape<br>software to disc for <u>your</u> own use<br>provided you keep the original tape but it<br>is illegal for anyons to do it for you, let<br>alone distributing software on the basis<br>that someone signs

to us on 0452 160890.

**SOFTWARE**<br> **SAM COUPS Software On 31/4" Disc**<br> **PCG's DTP PACK**, The famous package including<br>
WordMaater, TypeLiner, HeadLiner. Complete on<br>
dluc for SAM, R.R.P., £37,50. *SPECIAL READER'S*<br> *BONUS -* Now includes 2 ent

# SAMSPEC SOFTWARE

SAM + Spectrum versions on one disc<br>
(so tack 3% or 5% - please state on order)<br> **EONT LIBRARY.** 100 acreem fonts plus support-<br>
software, easy to use on sither computer, Special<br>
+3 disc mvaliable (Spectrum files only),

**SPECTRUM SOFTWARE**<br>Unleas otherwise indicated these are DISCPLE/ PLUS to<br>programs. Please state 3% or S%" disc (80 Pack only) on order.<br>ARTIST 2. The best art package ever written for

'the Spectrum. 48K and 128K versions on the same disc. With page-maker and utility software. Full manual. RAP £19.95,

Order Code: SPD-01 Price: £14.95

UTILITY DISC #1, Six of the best and most useful disc utilities for DISCIPLE or PLUS D. Added bonus<br>program - not to be missed, RRP £9.95

Order Code: SPD-02 Price: £6.95

PCG's DTP PACK, The famous package including WordMaster, TypeLiner, HeadLiner, R.R.P, £37.50. SPECIAL READER'S BONUS - Now Includes 2 extra font packs worth £15.90 bringing the total pack value to £53.40. 'Order Code: SPD-04 Price: £24.95

Special 3" disc version for +3<br>Order Code: SPD-04C Price: £29.95

# **HARDWARE**

SPI-SAM's Printer Interface, A full feature parallel<br>(Centronics) printer Interface, Totally compatible<br>with SAM's ROM and DOS printing routines and<br>with utility programs like FLASH, Word-processors,<br>atc. Uses handard BBC

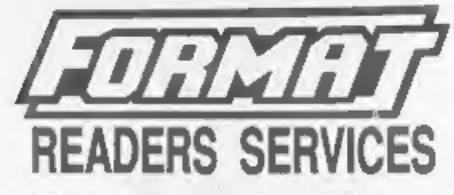

PRINTER LEAD. Top quality parallel printer lead (BBC standard). 2 meters fong. For use with DISCIPLE, PLUS D or SAM. RAP £10.95

Order Code: PPL-01 Price: £7.95<br>
STPBINTER LEAD, For +3 or +2a, RRP £12.95<br>Order Code: PPL-02 Price: £9.95

**53 PRINTER LEAD.** For +3 or +2n. RRP £12.95<br> **CIT CODE:** PPL-02 Price: £9.95<br> **SAM COUPÉ TECHNICAL MANUAL Version 3.**<br>
The real inside into on SAM. No SAM is complete<br>
without one. RRP £16.95<br> **Order Code:** STM-01 Price: fits to any smooth surface with sticky pads<br>provided. RRP £8.98

Order Code: SMM-01 Price: £5.95

# **FORMAT BACK-ISSUES**

Volumes 1 and 2 are no longer available. Volumes 3 and 4 of FORMAT are now available only as complete volumes.

Order Code:  $FBI-V3$  (Vol.3) Price: £12.00 Order Code:  $FBI-V4$  (Vol.4) Price: £12.00 AB issue, 'or order just quote the available separately. To order just quote the Volume/Issue N\*. Price: £1.50 each, (5 or more £1.25 per c

# EQRMAT BINDERS

Hardcover binders to protect your valuable magazines. Each will hold 12 copies of FORMAT (or any other AS magazines or manuals). Copies 'held in place by wires that just spring out for easy insertion or removal. Sorry, but we can't guarantee<br>a specific colour (although we will try). Order Code: FMB-01 Price: £4.50

**ORDERING All prices include UK pap, overassas**<br>readers please and 10% to for extra postage,<br>Clearly state Order Cede, Product description, Quantity required<br>and Price, Remarcher to set any postage and don't brogst year<br>Me

**REEK** 

Price: £19.95